# Lámhleabhar

32PFT4100 32PHT4100 40PFT4100 48PFT4100

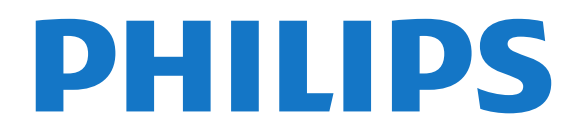

## Ábhar

### [1 Do theilifís nua](#page-2-0)*[3](#page-2-0)*

[1.1 An teilifís a chur ar sos agus taifeadtaí](#page-2-1)*[3](#page-2-1)* [1.2 EasyLink](#page-2-2)

#### [2 Suiteáil](#page-3-0)*[4](#page-3-0)*

- [2.1 Léigh sábháilteacht](#page-3-1)*[4](#page-3-1)*
- [2.2 Seastán teilifíse agus gléasadh balla](#page-3-2)*[4](#page-3-2)*
- [2.3 Leideanna maidir le láithriú](#page-3-3)*[4](#page-3-3)*
- [2.4 Cábla cumhachta](#page-3-4)*[4](#page-3-4)* [2.5 Cábla na haeróige](#page-4-0)*[5](#page-4-0)*

### [3 Naisc](#page-5-0)*[6](#page-5-0)*

- [3.1 Leideanna maidir le naisc](#page-5-1)*[6](#page-5-1)*
- [3.2 EasyLink HDMI CEC](#page-6-0)*[7](#page-6-0)*
- [3.3 Comhéadan Coiteann CAM](#page-7-0)*[8](#page-7-0)*
- [3.4 Bosca bairr STB](#page-7-1)*[8](#page-7-1)*
- [3.5 Glacadóir satailíte](#page-8-0)*[9](#page-8-0)*
- [3.6 Córas Amharclainne Baile HTS](#page-8-1)*[9](#page-8-1)*
- [3.7 Seinnteoir Blu-ray](#page-10-0)*[11](#page-10-0)*
- [3.8 Seinnteoir DVD](#page-10-1)*[11](#page-10-1)*
- [3.9 Consól cluichí](#page-10-2)*[11](#page-10-2)*
- [3.10 Diosca Crua USB](#page-10-3)*[11](#page-10-3)*
- [3.11 Méaróg USB](#page-11-0)*[12](#page-11-0)*
- [3.12 Camthaifeadán](#page-11-1)*[12](#page-11-1)*
- [3.13 Ríomhaire](#page-12-0)*[13](#page-12-0)*
- [3.14 Cluasáin \(Do mhúnlaí teilifíse 4000, 4100, 4200,](#page-12-1) [6300\)](#page-12-1)*[13](#page-12-1)*

### [4 Cas air](#page-13-0)*[14](#page-13-0)*

[4.1 Air nó Fuireachas \(Do mhúnlaí teilifíse 4100, 4200\)](#page-13-1) *[14](#page-13-1)*

### [5 Cianrialtán](#page-14-0)*[15](#page-14-0)*

[5.1 Forbhreathnú ar eochracha \(Do mhúnlaí teilifíse](#page-14-1) [4000, 4100, 4200, 5210\)](#page-14-1)*[15](#page-14-1)* [5.2 Braiteoir IR](#page-15-0)*[16](#page-15-0)* [5.3 Ceallraí](#page-15-1)*[16](#page-15-1)* [5.4 Glanadh](#page-15-2)*[16](#page-15-2)*

### [6 Cainéil teilifíse](#page-16-0)*[17](#page-16-0)*

[6.1 Ag breathnú ar chainéil teilifíse](#page-16-1)*[17](#page-16-1)* [6.2 Suiteáil cainéil](#page-20-0)*[21](#page-20-0)*

### [7 Eolaire teilifíse](#page-24-0)*[25](#page-24-0)*

[7.1 An t-eolaire teilifíse a úsáid](#page-24-1)*[25](#page-24-1)* [7.2 Taifeadtaí](#page-24-2)*[25](#page-24-2)* [7.3 Ag fáil sonraí ón eolaire teilifíse](#page-24-3)*[25](#page-24-3)*

### [8 Foinsí](#page-26-0)*[27](#page-26-0)*

- 
- [8.1 Liosta foinsí](#page-26-1)*[27](#page-26-1)*<br>8.2 Ó fhuireachas 27 [8.2 Ó fhuireachas](#page-26-2)
- [8.3 EasyLink](#page-26-3)*[27](#page-26-3)*

### [9 Uaineadóirí agus clog](#page-27-0)*[28](#page-27-0)*

- [9.1 Uaineadóir codlata](#page-27-1)*[28](#page-27-1)*
- [9.2 Clog](#page-27-2)*[28](#page-27-2)*
- [9.3 Múch go huathoibríoch](#page-27-3)*[28](#page-27-3)*

### [10 Do ghrianghraif, físeáin agus ceol](#page-28-0)*[29](#page-28-0)*

[10.1 Ó nasc USB](#page-28-1)*[29](#page-28-1)*

### [11 Cuir teilifís ar sos](#page-30-0)*[31](#page-30-0)*

[11.1 Cuir teilifís ar sos](#page-30-1)*[31](#page-30-1)*

### [12 Taifeadadh](#page-31-0)*[32](#page-31-0)*

[12.1 Na rudaí a bheidh ag teastáil uait](#page-31-1)*[32](#page-31-1)* [12.2 Clár a thaifead](#page-31-2)

#### [12.3 Féach ar thaifeadadh](#page-31-3)*[32](#page-31-3)*

### [13 Socruithe](#page-33-0)*[34](#page-33-0)*

- [13.1 Pictiúr](#page-33-1)*[34](#page-33-1)*
- [13.2 Cluiche nó ríomhaire](#page-34-0)*[35](#page-34-0)*
- [13.3 Formáid agus ciumhaiseanna](#page-34-1)*[35](#page-34-1)*
- [13.4 Fuaim](#page-35-0)*[36](#page-35-0)*
- [13.5 Ambilight \(Do mhúnlaí teilifíse 6300\)](#page-37-0)*[38](#page-37-0)*

### [14 Sonraíochtaí](#page-39-0)*[40](#page-39-0)*

- [14.1 Comhshaol](#page-39-1)*[40](#page-39-1)*
- [14.2 Glacacht do mhúnlaí PxH / PxT](#page-39-2)*[40](#page-39-2)*
- [14.3 Taispeáint](#page-40-0)*[41](#page-40-0)*
- [14.4 Cumhacht](#page-40-1)
- [14.5 Toisí agus meáchain](#page-40-2)*[41](#page-40-2)*
- [14.6 Nascacht do Pxx4100, Pxx4200](#page-41-0)*[42](#page-41-0)*
- [14.7 Fuaim](#page-41-1)*[42](#page-41-1)* [14.8 Ilmheáin](#page-42-0)*[43](#page-42-0)*

### [15 Bogearaí](#page-43-0)*[44](#page-43-0)*

- 
- [15.1 Nuashonrú bogearraí](#page-43-1)*[44](#page-43-1)* [15.2 Leagan bogearraí](#page-43-2)*[44](#page-43-2)*
- [15.3 Bogearraí foinse oscailte](#page-43-3)*[44](#page-43-3)*

### [16 Fabhtcheartú agus tacaíocht](#page-44-0)*[45](#page-44-0)*

- 
- [16.1 Fabhtcheartú](#page-44-1)*[45](#page-44-1)*
- [16.2 Cláraigh](#page-45-0)*[46](#page-45-0)* [16.3 Cabhair](#page-45-1)
- [16.4 Cabhair ar líne](#page-46-0)*[47](#page-46-0)*
- [16.5 Cúram Custaiméirí / Athdheisiú](#page-46-1)*[47](#page-46-1)*
- [17 Sábháilteacht agus cúram](#page-47-0)*[48](#page-47-0)*

[17.1 Sábháilteacht](#page-47-1)*[48](#page-47-1)*

[17.2 Cúram scáileáin](#page-48-0)*[49](#page-48-0)*

#### [18 Téarmaí Úsáide, cóipchearta agus](#page-49-0)<br>ceadúnais 50 [ceadúnais](#page-49-0)*[50](#page-49-0)*

[18.1 Téarmaí Úsáide](#page-49-1)*[50](#page-49-1)*

[18.2 Cóipchearta agus ceadúnais](#page-49-2)*[50](#page-49-2)*

### [Innéacs](#page-51-0)*[52](#page-51-0)*

# Do theilifís nua

### <span id="page-2-1"></span> $\overline{1.1}$

<span id="page-2-0"></span> $\overline{1}$ 

## An teilifís a chur ar sos agus taifeadtaí

Má nascann tú Diosca Crua USB, is féidir leat craoladh a chur ar sos agus a thaifeadadh ó chainéal teilifíse digití.

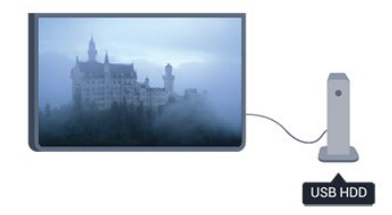

Cuir do theilifís ar sos agus freagair an fón, nó díreach bíodh briseadh agat i rith cluiche. Stórálann an teilifís an craoladh ar an Diosca Crua USB agus is féidir leat féachaint air arís ar ball.

### <span id="page-2-2"></span> $\overline{12}$ EasyLink

Is féidir leat gléas nasctha, cosúil le seinnteoir Diosca Blu-ray, a oibriú le cianrialtán na teilifíse nuair atá EasyLink agat.

Baineann EasyLink úsáid as HDMI CEC chun cumarsáid a dhéanamh leis na gléasanna nasctha.

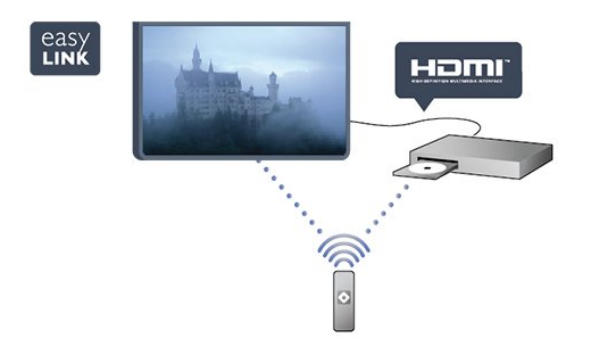

## <span id="page-3-0"></span>2 Suiteáil

### <span id="page-3-1"></span> $\overline{21}$ Léigh sábháilteacht

Léigh na treoracha sábháilteachta i dtosach sula núsáideann tú an teilifís.

In Cabhair, téigh go Sábháilteacht agus cúram > Sábháilteacht.

### <span id="page-3-2"></span> $\overline{22}$

## Seastán teilifíse agus gléasadh balla

### Seastán teilifíse

Is féidir leat na treoracha chun an seastán teilifíse a ghléasadh a fháil sa Treoir Mhearthosaithe a tháinig leis an teilifís. Is féidir leat an treoir seo a íoslódáil ó [www.philips.com](http://www.philips.com) sa chás gur chaill tú í.

Úsáid uimhir chineáil táirge na teilifíse chun cuardach a dhéanamh don Treoir Mearthosaithe atá le híoslódáil.

### Gléasadh balla

Tá do theilifís ullamh freisin do bhrac ghléasadh balla atá oiriúnach le VESA (díoltar as féin é).

<span id="page-3-3"></span>Bain úsáid as an gcód VESA seo a leanas nuair atá an gléasadh balla á cheannach agat . . .

Úsáid scriúnna a bhfuil fad acu atá léirithe sa léaráid chun an brac a ghléasadh go daingean.

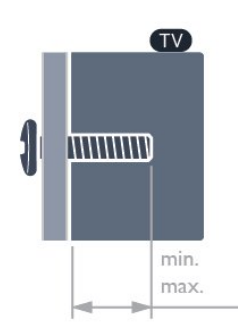

<span id="page-3-4"></span>- 22Pxx4000 - VESA MIS-F 75x75, M4 (Íosmhéid 10 mm, Uasmhéid 10.5 mm)

- 24Pxx4000 - VESA MIS-F 75x75, M4 (Íosmhéid 10 mm, Uasmhéid 10.5 mm)

- 24PHx5210 - VESA MIS-F 75x75, M4 (Íosmhéid 10 mm, Uasmhéid 10.5 mm)

- 32PFx4100 - VESA MIS-F 100x100, M4 (Íosmhéid 10 mm, Uasmhéid 14 mm)

- 32PHx4100/12 - VESA MIS-F 100x100, M4 (Íosmhéid 10 mm, Uasmhéid 14 mm) - 32PHx4100/88 - VESA MIS-F 100x100, M4 (Íosmhéid 10 mm, Uasmhéid 14 mm) - 32PHT4100/60 - VESA MIS-F 100x100, M4 (Íosmhéid 12 mm, Uasmhéid 16 mm) - 40Pxx4100 - VESA MIS-F 200x200, M4 (Íosmhéid 12 mm, Uasmhéid 16 mm) - 48Pxx4100 - VESA MIS-F 200x200, M6 (Íosmhéid 12 mm, Uasmhéid 16 mm)

- 32Pxx4200 - VESA MIS-F 100x100, M4 (Íosmhéid 10 mm, Uasmhéid 14 mm)

- 40Pxx4200 - VESA MIS-F 200x200, M4 (Íosmhéid 12 mm, Uasmhéid 16 mm)

- 40Pxx6300 - VESA MIS-F 200x200, M6 (Íosmhéid 14 mm, Uasmhéid 24 mm)

- 48Pxx6300 - VESA MIS-F 400x400, M6 (Íosmhéid 14 mm, Uasmhéid 24 mm)

- 55Pxx6300 - VESA MIS-F 400x400, M6 (Íosmhéid 14 mm, Uasmhéid 24 mm)

### Rabhadh

Teastaíonn scileanna sainiúla chun an teilifís a ghléasadh ar an mballa agus ní ceart d'aon duine ach pearsanra atá cáilithe tabhairt faoi. Ba cheart go gcomhlíonfadh gléasadh balla na teilifíse caighdeáin sábháilteachta atá bunaithe ar mheáchan na teilifís. Léigh na réamhchúraim sábháilteachta freisin sula suífidh tú an teilifís.

Ní ghlacann TP Vision Europe B.V. le haon fhreagracht as gléasadh míchuí ná aon ghléasadh a mbeidh tionóisc nó gortú mar thoradh air.

### $\overline{23}$

## Leideanna maidir le láithriú

 - Cuir an teilifís in áit nach bhfuil solas ag lonrú go díreach ar an scáileán.

- Socraigh an teilifís suas le 15 cm ón mballa.

- Is é an t-achar is fearr le bheith ag féachaint ar an teilifís uaidh ná trí oiread méid fhiarthrasna an scáileáin. Nuair atá tú i do shuí, ba cheart go mbeadh do shúile ar an leibhéal céanna le lár an scáileáin.

### $\overline{24}$ Cábla cumhachta

- Cuir isteach an cábla cumhachta sa nascóir POWER ar chúl na teilifíse.

- Bí cinnte go bhfuil an cábla cumhachta curtha isteach go daingean sa nascóir.

- Bí cinnte gur féidir leat rochtain a fháil i gcónaí ar an bpluga cumhachta sa soicéad balla.

- Nuair a díphlugálann tú an cábla cumhachta, tarraing an pluga i gcónaí, ná tarraing an cábla go

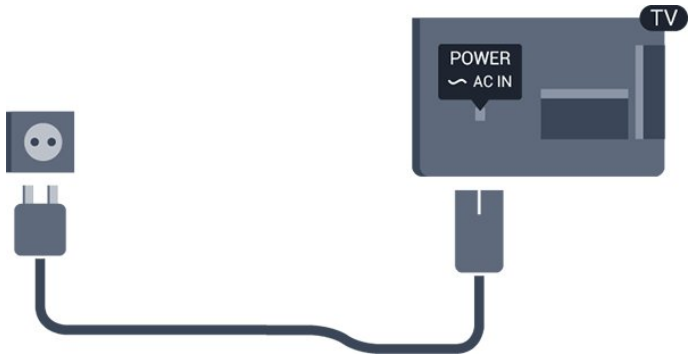

D'ainneoin go bhfuil tomhaltas cumhachta an-íseal ag an teilifís seo nuair atá sé ar fuireachas, bain amach an cábla cumhachta chun fuinneamh a shábháil mura mbeidh an teilifís in úsáid ar feadh tréimhse fada.

### <span id="page-4-0"></span>2.5 Cábla na haeróige

Cuir isteach pluga na haeróige go daingean sa soicéad ANTENNA ar chúl na teilifíse.

Is féidir leat d'aeróg féin a nascadh nó nasc a dhéanamh le comhartha aeróige ó chóras dáilte aeróige. Úsáid nascóir aeróige IEC Coax 75 Ohm RF.

Úsáid an nasc aeróige seo do chomharthaí ionchuir DVB-T agus DVB-C.

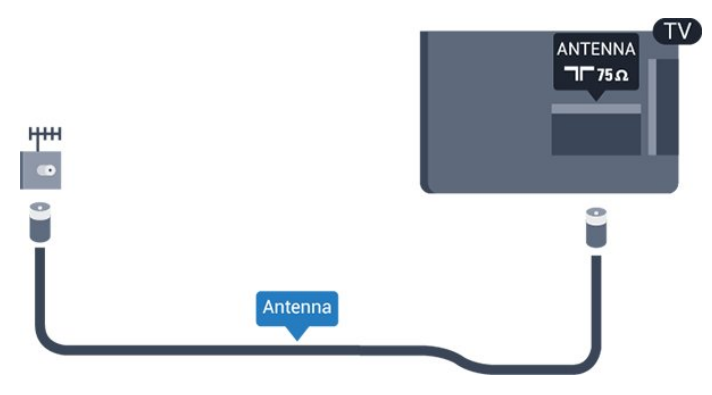

## <span id="page-5-0"></span> $\overline{3}$ Naisc

<span id="page-5-1"></span> $\overline{31}$ 

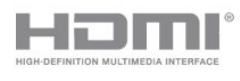

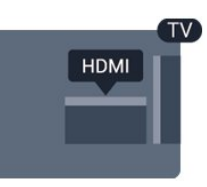

## Leideanna maidir le naisc

### Treoir maidir le nascacht

Nasc gléas leis an teilifís i gcónaí leis an nasc is airde caighdeáin atá ar fáil. Anuas air sin, úsáid cáblaí ar chaighdeán maith chun a chinntiú

go mbeidh aistriú maith pictiúr agus fuaimeanna ann..

Má tá cabhair ag teastáil uait chun roinnt gléasanna a nascadh leis an teilifís, is féidir leat cuairt a thabhairt ar threoir nascachta Philips TV. Tugann an treoir eolas maidir leis an gcaoi nascadh agus maidir leis na cáblaí atá le húsáid.

Téigh go dtí www.connectivityguide.philips.com

### Aeróg

Má tá Bosca bairr (glacadóir digiteach) nó Taifeadán agat, nasc cáblaí na haeróige chun comhartha na haeróige a rith tríd an mBosca bairr agus/nó an Taifeadán i dtosach sula n-iontrálfaidh sé an teilifís. Ar an gcaoi sin, is féidir leis an aeróg agus an Bosca bairr cainéil bhreise fhéideartha a sheoladh go dtí an Taifeadán le haghaidh a dtaifeadta.

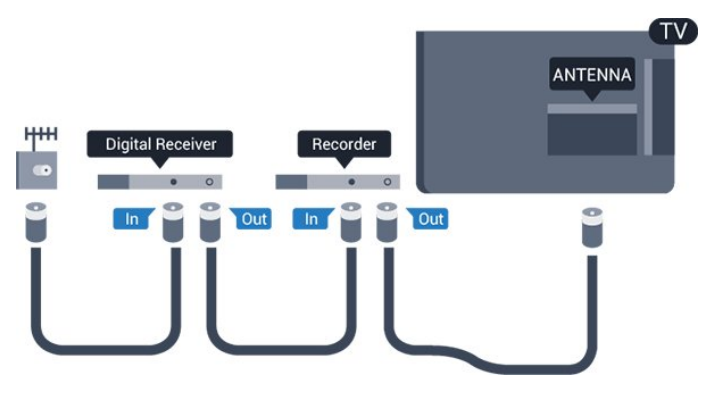

### HDMI

### HDMI CEC

Bíonn an caighdeán pictiúir agus fuaime is fearr ann le nasc HDMI. Bíonn na comharthaí físe agus fuaime araon le chéile in aon chábla HDMI amháin. Úsáid cábla HDMI le haghaidh comharthaí teilifíse Ardghléine (HD) nó Full HD (FHD). Úsáid cábla HDMI Ardluais chun an t-aistriú comhartha is fearr a fháil agus ná húsáid cábla HDMI níos faide ná 5 m.

#### EasyLink HDMI CEC

Má tá do ghléasanna nasctha le HDMI agus má tá EasyLink acu, is féidir leat iad a oibriú leis an gcianrialtán teilifíse. Ní mór EasyLink HDMI CEC a chasadh air ar an teilifís agus ar an ngléas nasctha.

### DVI go HDMI

Úsáid cuibheoir DVI go HDMI mura bhfuil ag do ghléas ach nasc DVI. Úsáid ceann de na naisc HDMI agus cuir cábla Fuaime Clé/Deas (mion-seac 3.5 mm) isteach san Audio In le haghaidh fuaime, ar chúl na teilifíse.

### Cosaint ar chóipeáil

Tacaíonn cáblaí DVI agus HDMI le HDCP (Cosaint Ábhar Digiteach Ard-Leitheadbhanda). Is comhartha chosaint ar chóipeáil HDCP a chuireann cosc ar chóipeáil ábhar ó dhiosca DVD nó Diosca Blu-ray. Tagraítear dó fresin mar DRM (Bainistíocht Ceart Digiteach).

### HDMI ARC

Tá HDMI ARC (Cainéal Fillte Fuaime) ag an nasc HDMI 1 ar an teilifís. Má tá nasc HDMI ARC ag an ngléas freisin, ar gnách gur Córas Amharclainne Baile (HTS) é, nasc le haon cheann de na naisc HDMI 1 ar an teilifís seo é. Ní chaithfidh an cábla fuaime breise a sheolann fuaim na teilifíse go dtí an HTS a bheith agat nuair atá nasc HDMI ARC ann. Tá an dá chomhartha sa nasc HDMI ARC.

Sa chás gur fearr leat ARC a chasadh as ar na naisc HDMI, brúigh  $\bigcap$  agus roghnaigh Suiteáil agus brúigh OK. Roghnaigh Socruithe teilifíse > Fuaim > Ardsocruithe > HDMI 1 - ARC.

### **SCART**

Nasc ar chaighdeán maith é SCART. Is féidir an nasc SCART a úsáid le haghaidh comharthaí físe CVBS agus RGB ach ní féidir é a úsáid le haghaidh comharthaí teilifíse Ardghléine (HD). Bíonn idir comharthaí físe agus fuaime i gceist leis an nasc SCART.

Úsáid an cábla cuibheora SCART chun do ghléas a nascadh.

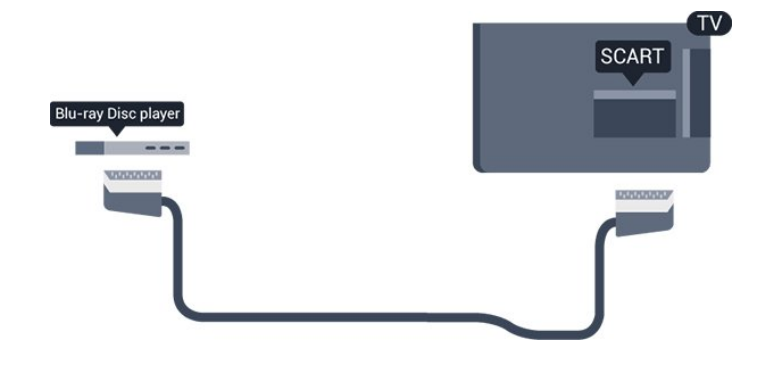

### Fuaim Amach - Optúil

Nasc ar ardchaighdeán é Fuaim Amach - Optúil. Tá an nasc optúil seo in ann 5.1 cainéal fuaime a iompar. Mura bhfuil nasc HDMI ARC ag do ghléas, ar gnách gur Córas Amharclainne Baile (HTS) é, is féidir leat an nasc seo a úsáid leis an nasc Optúil - Fuaim Amach ar an HTS. Seolann an nasc Optúil - Fuaim Amach an fhuaim ón teilifís go dtí an HTS.

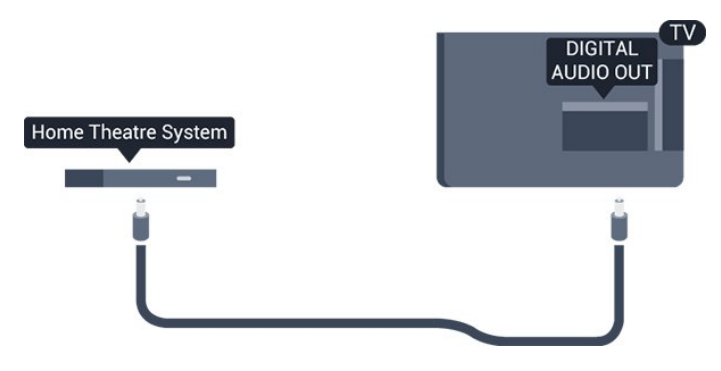

Is féidir leat cineál an chomhartha fuaime amach a shocrú chun dul in oiriúint do chumais fuaime do Chóras Amharclainne Baile.

Mura mbeidh an fhuaim ag meaitseáil an fhís ar an scáileán, is féidir leat an sioncronú fuaime go físe a choigeartú.

### <span id="page-6-0"></span> $\overline{32}$ EasyLink HDMI CEC

### EasyLink

Is féidir leat gléas nasctha a oibriú le cianrialtán na teilifíse le EasyLink. Úsáideann EasyLink HDMI CEC (Consumer Electronics Control) chun cumarsáid a dhéanamh leis na gléasanna nasctha. Ní mór do ghléasanna tacú le HDMI CEC agus a bheith nasctha le nasc HDMI.

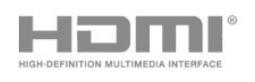

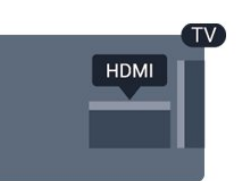

### Suiteáil EasyLink

Tagann an teilifís le EasyLink casta air. Bí cinnte go bhfuil na socruithe HDMI CEC suiteáilte i gceart ar na gléasanna EasyLink atá nasctha. Tá an seans ann nach n-oibreoidh EasyLink le gléasanna ó bhrandaí eile.

### HDMI CEC ar bhrandaí eile

Tá ainmneacha éagsúla ag feidhmiúlacht HDMI CEC ar bhrandaí éagsúla. Seo roinnt samplaí: Anynet, Aquos Link, Bravia Theatre Sync, Kuro Link, Simplink agus Viera Link. Níl gach branda comhoiriúnach go hiomlán le EasyLink.

Is lena n-úinéirí faoi seach ainmneacha branda HDMI CEC .

Gléasanna a oibriú (Do mhúnlaí 4000, 4100, 4200, 5210 TV)

Chun gléas atá nasctha le HDMI a oibriú agus é a shuiteáil le EasyLink, roghnaigh an gléas - nó a ghníomhaíocht - sa liosta nasc teilifíse. Brúigh **a** SOURCES, roghnaigh gléas atá nasctha le nasc HDMI agus brúigh OK..

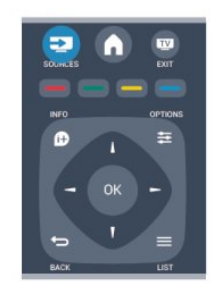

Chomh luath is a bheidh an gléas roghnaithe, is féidir le cianrialtán na teilifíse an gléas a rialú. Mar sin féin, ní chuirtear ar aghaidh chuig an ngléas na heochracha agus OPTIONS agus roinnt méaracha teilfíse eile.

Mura bhfuil an eochair atá uait ar chianrialtán na teilifíse, is féidir leat an eochair a roghnú sa roghchlár Roghanna.

Brúigh  $\equiv$  OPTIONS agus roghnaigh Rialuithe ar an mbarra roghchláir. Roghnaigh an eochair gléis atá uait ar an scáileán agus brúigh OK.

Tá an seans ann nach mbeidh roinnt méaracha gléis an-sainiúil ar fáil sa roghchlár Rialtáin.

Nóta: Ní fhreagróidh ach gléasanna a thacaíonn leis an bhfeidhm cianrialtán Easylink do chianrialtán na teilifíse.

### Socruithe EasyLink

Tagann an teilifís le gach socrú EasyLink casta air. Is féidir leat aon socrú EasyLink a chasadh as go neamhspleách.

### EasyLink

Chun EasyLink a chasadh as go hiomlán . . .

- 1. Brúigh  $\bigcap$  agus roghnaigh Suiteáil agus brúigh OK. 2. Roghnaigh Socruithe teilifíse > Socruithe ginearálta
- > Easylink.
- 3. Roghnaigh EasyLink.
- 4. Roghnaigh As agus brúigh OK.

5. Brúigh  $\bigoplus$ , arís agus arís eile, más gá, chun an roghchlár a dhúnadh.

### Cianrialtán EasyLink

Má theastaíonn uait go mbeidh cumarsáid idir gléasanna ach níl tú ag iarraidh iad a oibriú le cianrialtán na teilifíse, is féidir leat cianrialtán EasyLink a chasadh as leis féin.

Is féidir leat ilghléasanna atá oiriúnach le HDMI-CEC a rialú le cianrialtán do theilifíse.

I roghchlár socruithe EasyLink, roghnaigh Cianrialtán EasyLink agus roghnaigh As.

#### Seinn aon-iarracht

Nuair a sheinneann tú gléas atá oiriúnach le HDMI-CEC, athraíonn an teilifís ó fuireachas go dtí an fhoinse cheart.

#### Fuireachas aon-iarracht

Nuair a bhrúnn tú **(b** ar chianrialtán na teilifíse, athraíonn an teilifís agus gach gléas atá oiriúnach le HDMI-CEC go dtí mód fuireachais.

#### Rialú fuaime córais

<span id="page-7-1"></span><span id="page-7-0"></span>Má nascann tú gléas atá oiriúnach le HDMI-CEC a bhfuil callairí san áireamh leis tríd an nascóir HDMI ARC, is féidir leat an rogha a dhéanamh fuaim na teilifíse a chloisteáil ó na callairí sin seachas callairí na teilifíse.

### 3.3 Comhéadan Coiteann - CAM

### $Cl<sub>+</sub>$

Tá an teilifís seo réidh do Rochtain Choinníollach CI+.

Is féidir leat féachaint ar scothchláir HD, cosúil le scannáin agus cláir spóirt atá curtha ar fáil ag craoltóirí teilifíse digití i do réigiún le CI+. Scrobhann craoltóir teilifíse na cláir seo agus díscrobhann modúl CI+ réamhíoctha iad.

Cuireann craoltóirí teilifíse digití an modúl CI+ seo (Modúl Rochtana Coinníollaí - CAM) ar fáil nuair a liostálann tú lena scothchláir. Bíonn leibhéal an-ard cosaint cóipe ag na cláir sin.

Déan teagmháil le craoltóir teilifíse digití le haghaidh tuilleadh eolais maidir le téarmaí agus coinníollacha.

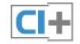

### CAM

### Cuir isteach modúl CAM

Cas as an teilifís sula gcuirfidh tú CAM isteach. Beidh an modh ceart chun an CAM a chur isteach le feiceáil ar an gCAM. Má chuireann tú isteach mícheart é, d'fhéadfá damáiste a dhéanamh don CAM agus don teilifís.

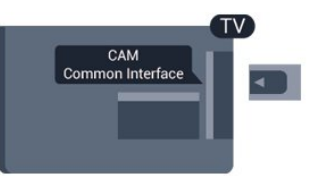

Úsáid sliotán an Chomhéadain Choitianta ar an teilifís chun an cárta CAM a chur isteach.

Agus tú ag féachaint ar aghaidh an chárta, cuir isteach an CAM go réidh chomh fada is atá tú in ann. Fág an cárta sa sliotán go buan.

D'fhéadfadh roinnt nóiméad a bheith i gceist sula ngníomhófar an CAM. Díghníomhófar an tseirbhís craolta ar an teilifís má bhaintear an CAM amach. Má tá CAM curtha isteach agus má tá na táillí liostála íoctha (tá bealaí nasctha in ann a bheith éagsúil), is féidir leat féachaint ar an gcraoladh teilifíse. Is do do theilifís féin go heisiach an CAM atá curtha isteach.

### $\overline{34}$ Bosca bairr - STB

Úsáid 2 cábla aeróige chun an aeróg a nascadh leis an mBosca bairr (ar glacadóir digiteach é) agus an teilifís.

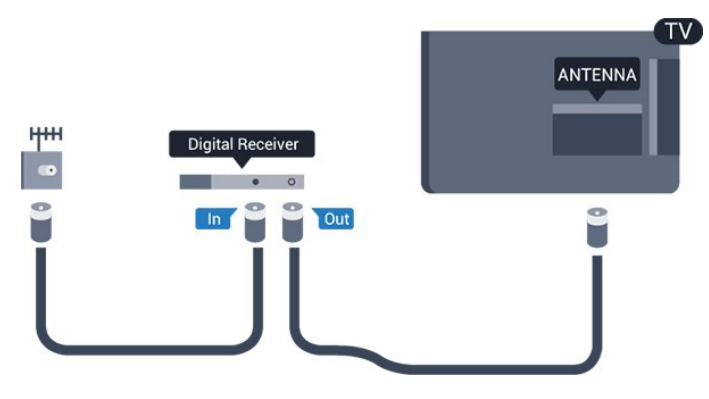

Cuir isteach cábla HDMI in aice leis na naisc aeróige chun an Bosca bairr a nascadh leis an teilifís. Mar rogha air sin, is féidir leat cábla SCART a úsáid mura bhfuil aon nasc HDMI ag an mBosca bairr.

### Múch go huathoibríoch

<span id="page-8-1"></span>Cas as an t-uaineadóir uathoibríoch seo mura núsáideann tú ach cianrialtán an bhosca bhairr amháin. Mura ndéanfaidh tú é seo, casfaidh an teilifís as go huathoibríoch tar éis tréimhse 4 huaire gan aon eochair a bheith brúite ar chianrialtán na teilifíse.

Chun an t-uaineadóir Casadh as a chasadh as, brúigh

 agus roghnaigh Suiteáil agus brúigh OK. Roghnaigh Socruithe teilifíse > Socruithe ginearálta > Cas as uathoibríoch agus athraigh an barra sleamhnáin go As.

### <span id="page-8-0"></span>3.5 Glacadóir satailíte

Nasc cábla na méise aeróige leis an nglacadóir Satailíte.

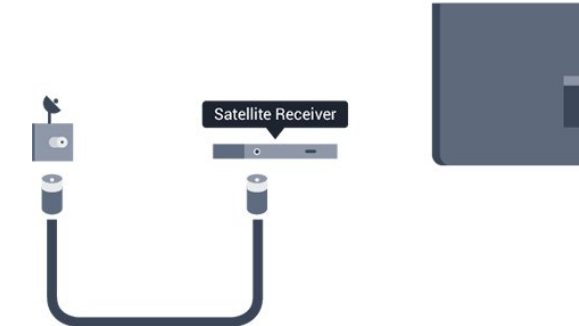

Cuir isteach cábla HDMI in aice leis an nasc aeróige chun an gléas a nascadh leis an teilifís. Mar rogha air sin, is féidir leat cábla SCART a úsáid mura bhfuil aon nasc HDMI ag an ngléas.

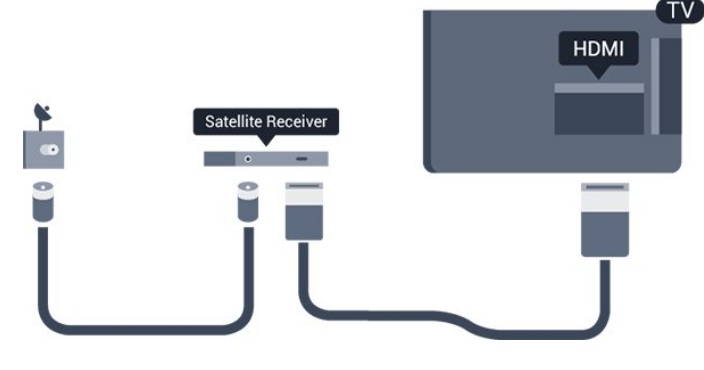

### Múch go huathoibríoch

Cas as an t-uaineadóir uathoibríoch seo mura núsáideann tú ach cianrialtán an bhosca bhairr amháin. Mura ndéanfaidh tú é seo, casfaidh an teilifís as go huathoibríoch tar éis tréimhse 4 huaire gan aon eochair a bheith brúite ar chianrialtán na teilifíse.

Chun an t-uaineadóir Casadh as a chasadh as, brúigh agus roghnaigh Suiteáil agus brúigh OK. Roghnaigh Socruithe teilifíse > Socruithe ginearálta > Cas as uathoibríoch agus athraigh an barra sleamhnáin go As.

### $\overline{36}$ Córas Amharclainne Baile - **HTS**

### Nasc HTS

Úsáid an cábla HDMI chun Córas Amharclainne Baile (HTS) a nascadh leis an teilifís. Is féidir leat Philips Soundbar a nascadh nó HTS a bhfuil seinnteoir diosca ionsuite aige.

Mar rogha air sin, is féidir leat cábla SCART a úsáid mura bhfuil aon nasc HDMI ag an ngléas.

### HDMI ARC

Tá HDMI ARC (Cainéal Fillte Fuaime) ag an nasc HDMI 1 ar an teilifís. Má tá nasc HDMI ARC ag an ngléas freisin, ar gnách gur Córas Amharclainne Baile (HTS) é, nasc le haon cheann de na naisc HDMI 1 ar an teilifís seo é. Ní chaithfidh an cábla fuaime breise a sheolann fuaim na teilifíse go dtí an HTS a bheith agat nuair atá nasc HDMI ARC ann. Tá an dá chomhartha sa nasc HDMI ARC.

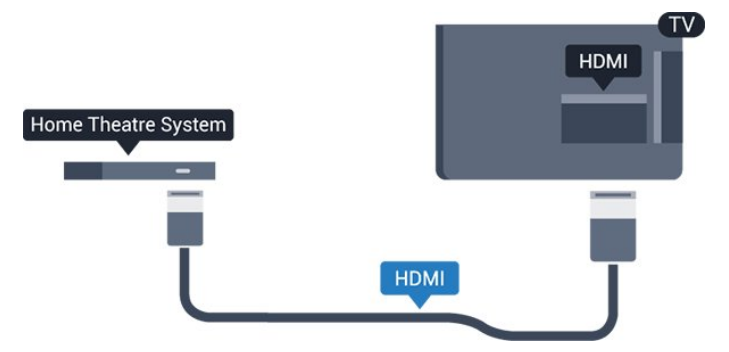

Mura bhfuil aon nasc HDMI ARC ag an gCóras Amharclainne Baile, úsáid cábla fuaime optúil (Toslink) chun fuaim na teilifíse a sheoladh go dtí an Córas Amharclainne Baile.

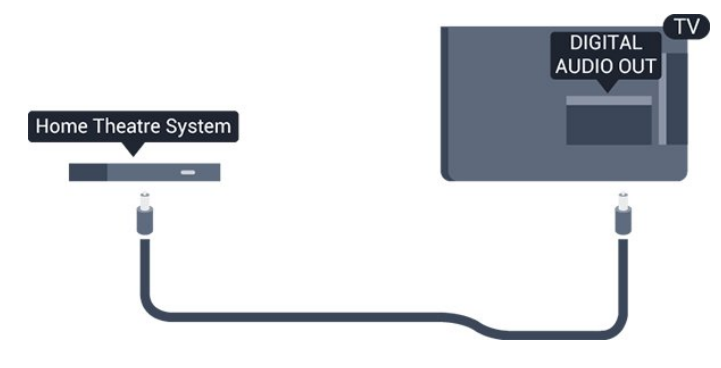

### Sioncronú fuaime go físe (sionc)

Mura meaitseálann an fhuaim an fhís ar an scáileán, is féidir leat moill a shocrú ar an gcuid is mó de Chórais Amharclainne Baile a bhfuil seinnteoir diosca acu chun an fhuaim a mheaitseáil leis an fhís.

### Socraithe d'Fhuaim Amach

### Moill ar Fhuaim Amach

Nuair atá Córas Amharclainne Baile (HTS) nasctha leis an teilifís, ba cheart go mbeadh an pictiúr ar an teilifís agus an fhuaim ón HTS sioncronaithe.

### Sioncronú uathoibríoch fuaime go físe

Bíonn an sioncronú fuaime go físe sioncronaithe go huathoibríoch leis na Córais Amharclainne Baile is nua ó Philips, agus bíonn sé i gcónaí ceart.

### Moill sionc Fuaime

I gcás roinnt Córas Amharclainne Baile, tá an seans ann go mbeidh ort an mhoill sionc Fuaime a mhionathrú chun an fhuaim a shioncronú leis an bhfís. Ardaigh an luach moille ar an gCóras Amharclainne Baile go dtí go meaitseálann an pictiúr agus an fhuaim. D'fhéadfadh luach moille de 180ms a bheith ag teastáil. Léigh treoir úsáideora an Chórais Amharclainne Baile. Beidh ort an mhoill ar Fhuaim amach ar an teilifís a chasadh as nuair atá luach moille socraithe ar an gCóras Amharclainne Baile.

Chun an mhoill ar Fhuaim amach a chasadh as . . .

1. Brúigh **a** agus roghnaigh Suiteáil agus brúigh OK.

2. Roghnaigh Socruithe teilifíse >Fuaim >

### Ardsocruithe > Moill ar Fhuaim Amach.

3. Roghnaigh As agus brúigh OK.

4. Brúigh  $\bigoplus$ , arís agus arís eile, más gá, chun an roghchlár a dhúnadh.

### Seach-chur Fuaim Amach

Murar féidir leat moill a shocrú ar an gCóras Amharclainne Baile, is féidir leat an teilifís a shocrú chun an fhuaim a shioncronú. Is féidir leat seach-chur a shocrú a dhéanann cúiteamh don mhéid ama atá ag teastáil ón gCóras Amharclainne Baile chun fuaim phictiúr na teilifíse a phróiseáil. Is féidir leat an luach a shocrú i gcéimeanna 1ms. Is 12ms an socrú is airde. Ba cheart an socrú Moill ar Fhuaim Amach a chasadh air.

Chun an fhuaim ar an teilifís a shioncronú. . .

1. Brúigh **a** agus roghnaigh Suiteáil agus brúigh OK.

2. Roghnaigh Socruithe teilifíse >Fuaim > Ardsocruithe > Seach-chur Fuaim Amach.

3. Úsáid an barra sleamhnáin chun an seach-chur

fuaime a shocrú agus brúigh OK.

4. Brúigh  $\ominus$ , arís agus arís eile, más gá, chun an roghchlár a dhúnadh.

#### formáid Fuaim Amach

Má tá Córas Amharclainne Baile agat a bhfuil an cumas aige fuaim ilchainéil a phróiseáil, leithéidí Dolby Digital, DTS® nó a macasamhail, athraigh an socrú don fhormáid Fuaim Amach go Ilchainéal. Ligeann an socrú Ilchainéal don teilifís an comhartha fuaime ilchainéil comhbhrúite a sheoladh ó chainéal teilifíse nó seinnteoir nasctha go dtí an Córas Amharclainne Baile. Má tá Córas Amharclainne Baile agat nach bhfuil próiseáil fuaime ilchainéil aige, roghnaigh Steiréó.

Chun an fhormáid Fuaim Amach a shocrú. . .

1. Brúigh  $\bigcap$  agus roghnaigh Suiteáil agus brúigh OK. 2. Roghnaigh Socruithe teilifíse > Fuaim > Ardsocruithe > Formáid Fuaim Amach. 3. Roghnaigh Ilchainéal nó Steiréó. 4. Brúigh  $\rightarrow$ , arís agus arís eile, más gá, chun an roghchlár a dhúnadh.

### Leibhéaladh Fuaime Amach

Úsáid an socrú leibhéaladh Fuaime Amach chun airde fuaime (treise) na teilifíse agus an Chórais Amharclainne Baile a leibhéaladh nuair a athraíonn tú ó cheann amháin go ceann eile. Is féidir le difríochtaí i bpróiseáil fuaime a bheith in n-údar do dhifríochtaí in airde fuaime.

Chun an difríocht san airde fuaime a leibhéaladh . . .

1. Brúigh  $\bigcap$  agus roghnaigh Suiteáil agus brúigh OK. 2. Roghnaigh Socruithe teilifíse > Fuaim > Ardsocruithe > Leibhéaladh Fuaim Amach. 3. Má tá difríocht mhór san airde fuaime, roghnaigh Níos Mó. Má tá difríocht bheag san airde fuaime, roghnaigh Níos Lú. Brúigh , arís agus arís eile, más gá, chun an

roghchlár a dhúnadh.

Baineann leibhéaladh Fuaime Amach le comharthaí fuaime Fuaim Amach - Optúil agus HDMI ARC araon.

### Fadhbanna le fuaim HTS

### Fuaim le torann ard

Má fhéachann tú ar fhíseán ó mhéaróg chuimhne USB atá plugáilte isteach nó ó ríomhaire nasctha, d'fhéadfadh an fhuaim ó do Chóras Amharclainne Baile a bheith díchumtha.

1. Brúigh agus roghnaigh Suiteáil agus brúigh OK. 2. Roghnaigh Socruithe teilifíse > Fuaim > Ardsocruithe > Formáid Fuaim Amach.

### Níl aon fhuaim ann

Mura bhfuil tú in ann an fhuaim ó do theilifís a chloisteáil ar do Chóras Amharclainne Baile, déan seiceáil do na rudaí seo a leanas

 - Seiceáil ar nasc tú an cábla HDMI le nasc HDMI ARC ar an gCóras Amharclainne Baile. Is naisc HDMI ARC gach nasc HDMI ar an teilifís.

<span id="page-10-2"></span> - Seiceáil an bhfuil an socrú HDMI ARC ar an teilifís casta Air.

Téigh go dtí  $\bigcap$  > Suiteáil > Socruithe teilifíse > Fuaim > Ardsocruithe > HDMI1 -ARC.

## <span id="page-10-0"></span>3.7

## Seinnteoir Blu-ray

Úsáid cábla HDMI ardluais chun an seinnteoir Diosca Blu-ray a nascadh leis an teilifís.

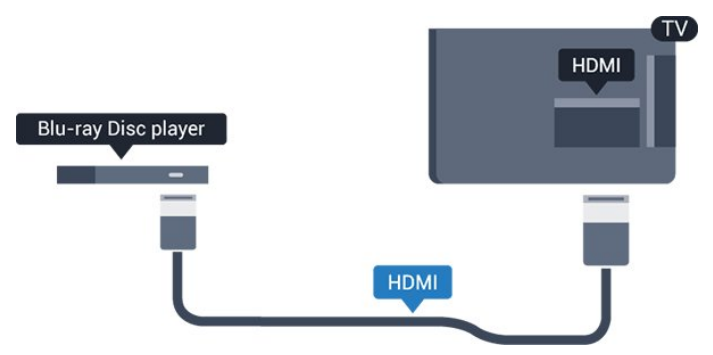

<span id="page-10-3"></span><span id="page-10-1"></span>Má tá EasyLink HDMI CEC ag an seinnteoir Diosca Bluray, is féidir leat an seinnteoir a oibriú le cianrialtán na teilifíse .

### $\overline{38}$ Seinnteoir DVD

Úsáid an HDMI cábla chun an seinnteoir DVD a nascadh leis an teilifís.

Mar rogha air sin, is féidir leat cábla SCART a úsáid mura bhfuil aon nasc HDMI ag an ngléas.

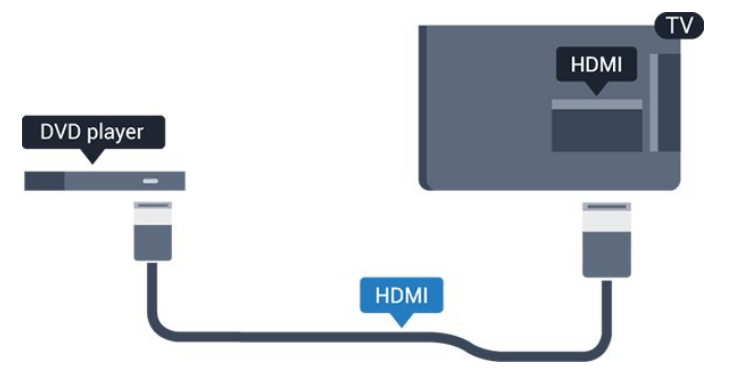

Má tá an seinnteoir DVD nasctha le HDMI agus má tá EasyLink CEC aige, is féidir leat an seinnteoir a oibriú le cianrialtán na teilifíse.

### 3.9 Consól cluichí

### **HDMI**

Nasc an consól cluiche leis an teilifíis le cábla HDMI ardluais chun an caighdeán is fearr a fháil

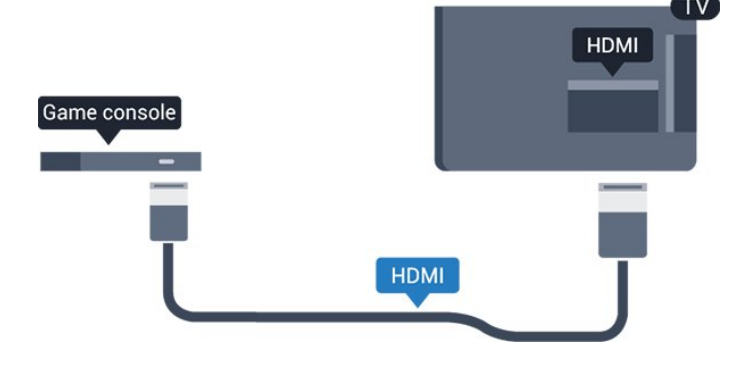

 $\frac{1}{3}$  10

### Diosca Crua USB

### Na rudaí a bheidh ag teastáil uait

Má nascann tú Diosca Crua USB, is féidir leat craoladh teilifíse a chur ar sos nó a thaifeadadh. Ní mór don chraoladh teilifíse a bheith ina chraoladh digiteach (craoladh DVB nó a mhacasamhail).

### Craoladh a chur ar sos

Chun craoladh a chur ar sos, teastaíonn Diosca Crua uait atá comhoiriúnach le USB 2.0 agus a bhfuil ar a laghad 32GB spás air.

### Craoladh a thaifeadadh

Chun craoladh a chur ar sos agus a thaifeadadh, teastaíonn ar a laghad 250GB spáis ar dhiosca.

<span id="page-11-0"></span>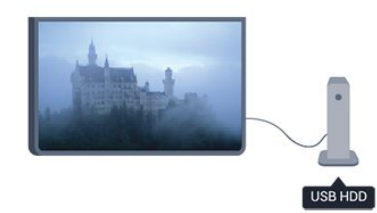

### Eolaire teilifíse

Sula ndéanfaidh tú an cinneadh Diosca Crua USB a cheannach chun taifeadtaí a dhéanamh, seiceáil an féidir cainéil teilifíse digití a thaifeadadh i do thír. Brúigh **:** TV GUIDE ar an gcianrialtán. Má tá cnaipe Taifead ar leathanach treorach na teilifíse, is féidir leat taifeadadh.

Truailleoidh sé sin do thaifeadtaí. Nuair a fhormáidíonn tú Diosca Crua USB eile, caillfear an méid a bhí ar an gceann roimhe sin. Beidh athfhormáidiú ag teastáil ó Dhiosca Crua USB atá suiteáilte ar do theilifís le haghaidh a úsáide le ríomhaire.

### $\frac{1}{2}$ .11 Méaróg USB

Is féidir leat féachaint ar ghrianghraif nó do cheol agus físeáin a sheinnt ó mhéaróg USB nasctha.

Cuir isteach méaróg chuimhne USB i gceann de na naisc USB ar an teilifís nuair atá an teilifís casta air.

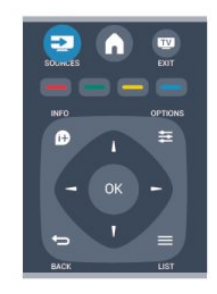

### Suiteáil

Sular féidir leat craoladh a chur ar sos nó a thaifeadadh, ní mór duit Diosca Crua USB a nascadh agus a fhormáidiú.

1. Nasc an Diosca Crua USB le ceann de na naisc USB ar an teilifís. Ná nasc gléas USB eile leis na poirt USB eile nuair atá tú i mbun formáidithe.

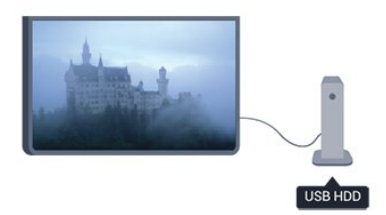

<span id="page-11-1"></span>2. Cas air an Diosca Crua USB agus an teilifís.

3. Nuair atá an teilifís tiúnáilte le cainéal teilifíse digití, brúigh  $\parallel$  (Cuir ar Sos). Má dhéanann tú iarracht é a chur ar sos, tosóidh an formáidiú.

Lean na treoracha ar an scáileán.

Nuair a bheidh an Diosca Crua USB formáidithe, fág nasctha go buan é.

#### Rabhadh:

Tá an Diosca Crua USB formáidithe go heisiach don teilifís seo agus ní féidir leat na taifeadtaí stóráilte a úsáid ar theilifís ná ar ríomhaire eile. Ná cóipeáil agus ná hathraigh comhaid taifeadtaí ar an Diosca Crua USB le haon fheidhmchlár ríomhaireachta.

Aimsíonn an teilifís an méaróg USB agus osclaíonn sé liosta a thaispeánann a bhfuil air.

Mura dtaispeántar liosta na n-ábhar go huathoibríoch, brúigh **SOURCE**, roghnaigh USB agus brúigh OK.

Chun éirí as a bheith ag féachaint ar ábhar ón méaróg chuimhne USB, brúigh **I EXIT** nó roghnaigh gníomhaíocht eile.

Chun an mhéaróg USB a dínascadh, is féidir leat an mhéaróg USB a tharraingt amach am ar bith.

### $\frac{1}{3}$ Camthaifeadán

### HDMI

Chun an caighdeán is fearr a fháil, úsáid cábla HDMI chun an camthaifeadán a nascadh leis an teilifís.

<span id="page-12-1"></span>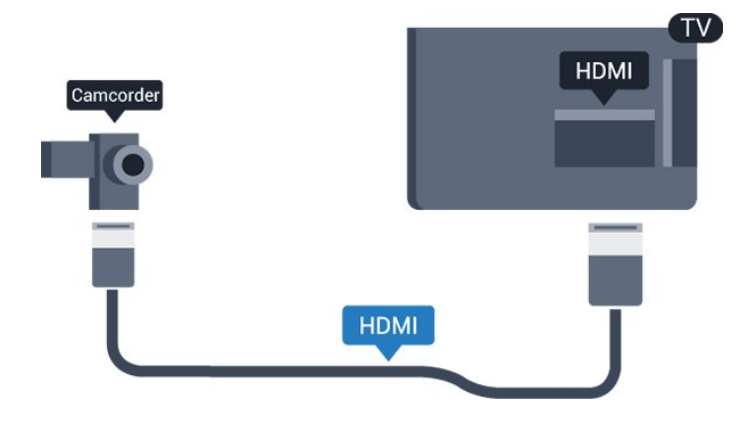

### <span id="page-12-0"></span> $\frac{1}{3}$ Ríomhaire

### Nasc

Is féidir leat do ríomhaire a nascadh leis an teilifís agus an teilifís a úsáid mar mhonatóir ríomhaire.

### Le HDMI

Úsáid cábla HDMI chun an ríomhaire a nascadh leis an teilifís.

### DVI go HDMI

Mar rogha air sin, is féidir leat cuibheoir DVI go HDMI a úsáid chun an ríomhaire a nascadh le HDMI agus cábla fuaime Clé/Deas (mion-seac 3.5mm) le AUDIO IN - L/R ar chúl na teilifíse.

### **Socruithe**

### An socrú is fearr don mhonatóir

Má chuirtear do ríomhaire isteach sa roghchlár Foinse (liosta nasc) mar ghléas den chineál Ríomhaire, socraítear an teilifís don socrú is fearr Ríomhaire go huathoibríoch.

Má úsáideann tú do ríomhaire chun féachaint ar scannáin nó cluichí a imirt, b'fhéidir go mbeidh uait socrú na teilifíse a athrú ar ais go dtí an socrú is fearr chun féachaint ar chláir teilifíse nó cluichíochta.

Chun an teilifís a athrú go dtí an socrú is fearr de láimh

1. Brúigh **A** agus roghnaigh Suiteáil agus brúigh OK.

2. Roghnaigh Socruithe teilifíse > Pictiúr > Ardsocruithe > Cluiche nó ríomhaire agus brúigh OK.

3. Roghnaigh Cluiche (do chluichíocht) nó roghnaigh Ríomhaire (chun féachaint ar scannán) agus OK.

4. Brúigh  $\leftrightarrow$ , arís agus arís eile, más gá, chun an roghchlár a dhúnadh.

Ná déan dearmad an socrú Cluiche nó ríomhaire a chur ar ais go Ríomhaire nuair a éiríonn tú as imirt an chluiche.

### $\frac{1}{3}$  14

## Cluasáin (Do mhúnlaí teilifíse 4000, 4100, 4200, 6300)

Is féidir leat cluasáin a nascadh leis an nasc  $\alpha$  ar an teilifís. Mion-seac 3.5mm an nasc. Is féidir leat airde fuaime na gcluasán a athrú leo féin.

Chun an airde fuaime a athrú. . .

1. Brúigh  $\bigcap$  agus roghnaigh Suiteáil agus brúigh OK.

2. Roghnaigh Socruithe teilifíse > Fuaim > Airde fuaime cluasán agus brúigh OK.

3. Brúigh  $\triangle$  (suas) nó  $\blacktriangledown$  (síos) chun an airde fuaime a athrú.

4. Brúigh  $\rightarrow$ , arís agus arís eile, más gá, chun an roghchlár a dhúnadh.

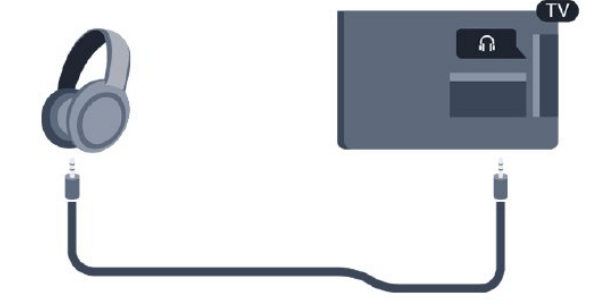

## <span id="page-13-0"></span> $\overline{4}$ Cas air

<span id="page-13-1"></span> $\overline{41}$ 

## Air nó Fuireachas (Do mhúnlaí teilifíse 4100, 4200)

## Bí cinnte gur phlugáil tú isteach an príomhsheolán cumhachta ar chúl na teilifíse sula gcasfaidh tú air an teilifís.

Má tá an solas táscaire dearg casta as, brúigh an Luamhán stiúrtha ar chúl na teilifíse chun an teilifís a chur ar fuireachas - lasfaidh an táscaire dearg.

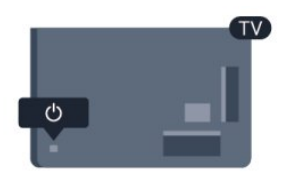

Nuair atá an teilifís ar fuireachas, brúigh  $\bullet$  ar an gcianrialtán chun an teilifís a chasadh air.

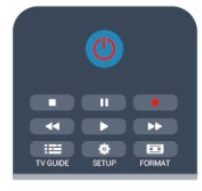

### Athraigh go dtí fuireachas

Chun an teilifís a athrú go dtí fuireachas, brúigh **(b** ar an gcianrialtán.

### Cas as

Brúigh an Luamhán stiúrtha ar thaobh na láimhe deise nó ar chúl chun an teilifís a chasadh as. Tá an solas táscaire dearg casta as. Tá an teilifís nasctha leis an gcumhacht príomhlíonra i gcónaí ach ní ídíonn sé mórán fuinnimh.

Bain amach an pluga cumhachta chun an teilifís a chasadh as ar fad.

Nuair a dínascann tú an pluga cumhachta, tarraing an pluga cumhachta i gcónaí, ná tarraing an seolán. Bí cinnte go bhfuil rochtain iomlán agat ar an bpluga cumhachta, ar an seolán cumhachta agus ar an soicéad asraoin i gcónaí.

## <span id="page-14-0"></span>5 Cianrialtán

### <span id="page-14-1"></span> $\overline{51}$

Forbhreathnú ar eochracha (Do mhúnlaí teilifíse 4000, 4100, 4200, 5210)

### Barr

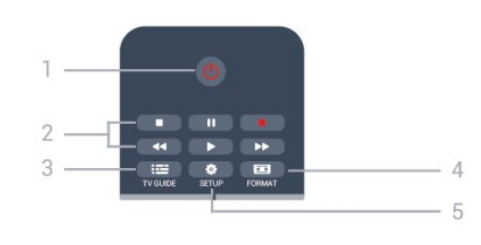

### 1.  $\Phi$  Fuireachas / Air

Chun an teilifís a chasadh Air nó ar ais go Fuireachas.

### 2. Eochracha athsheanma

- $-$  Brúigh  $\blacktriangleright$ , chun athsheinm.
- Cuir ar sos  $\mu$ , chun athsheinnt a chur ar sos
- $-$  Brúigh  $\blacksquare$ , chun athsheinnt a stopadh
- Brúigh <</a>, chun athochras.
- Brúigh », chun mearchasadh
- Brúigh **.** chun taifeadadh anois

### $3.$   $\equiv$  TV GUIDE

Chun an t-eolaire teilifíse a oscailt nó a dhúnadh.

### 4. **& SETUP**

Chun an roghchlár Socruithe a oscailt.

### 5. FORMÁIDIGH

Chun an roghchlár Formáid pictiúir a oscailt nó a dhúnadh.

### Lár

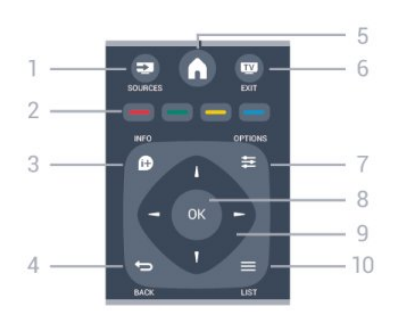

### 1. **SOURCES**

Chun an roghchlár Foinsí a oscailt nó a dhúnadh liosta na ngléasanna nasctha.

### 2. Eochracha dathanna

Leanann feidhm na gcnaipí na treoracha ar an scáileán.

### 3. INFO

Chun eolas cláir a oscailt nó a dhúnadh.

### $\leftrightarrow$  BACK

Chun athrú ar ais go dtí an cainéal a roghnaigh tú roimhe sin.

Chun roghchlár a dhúnadh gan socrú a athrú.

### 5. HOME

Chun an roghchlár Baile a oscailt nó a dhúnadh.

### 6. **TV EXIT**

Chun athrú ar ais d'fhéachaint ar an teilifís.

### $7. \Rightarrow$  OPTIONS

Chun an roghchlár Roghanna a oscailt nó a dhúnadh.

### 8. Eochair OK

Chun rogha nó socrú a dhearbhú.

9. Eochracha saighde/ nascleanúna Chun dul suas, síos, ar chlé nó ar dheas.

### 10.  $\equiv$  LIST

Chun liosta na gcainéal a oscailt nó a dhúnadh.

### Bun

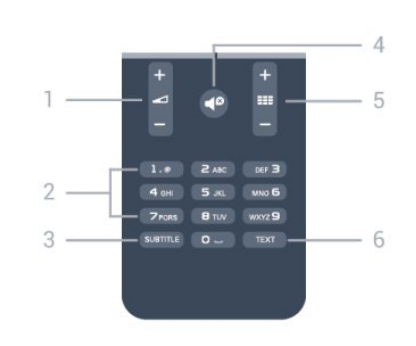

### 1. **A**irde Fuaime

Chun airde na fuaime a athrú.

2. Eochracha uimhreacha agus eochaircheap téacs Chun cainéal teilifíse a roghnú go díreach nó chun téacs a chur isteach.

### 3. SUBTITLE

Chun fotheidil a chasadh air, as nó Uathoibríoch.

### 4.  $\bigcirc$  Balbhaigh

Chun an fhuaim a chasadh as, nó chun í a chasadh air arís.

### 5. Cainéal

Chun athrú go dtí an chéad chainéal eile nó an cainéal roimhe sin, chun an chéad leathanach eile nó an leathanach roimhe sin in Téacs a oscailt nó chun an chéad chaibidil eile nó an chaibidil roimhe sin ar dhiosca a thosú.

### 6. TEXT

### <span id="page-15-0"></span> $\overline{52}$ Braiteoir IR

Tá an teilifís in ann glacadh freisin le horduithe ó chianrialtán a úsáideann IR (infridhearg) chun orduithe a sheoladh. Má úsáideann tú a leithéid de chianrialtán, bí cinnte i gcónaí go bpointeálann tú an cianrialtán i dtreo braiteoir infridhearg an chianrialtáin ar aghaidh na teilifíse.

## <span id="page-15-1"></span>5.3 Ceallraí

1. Sleamhnaigh doras na gceallraí sa treo a léiríonn an tsaighead.

2. Athsholáthar na seancheallraí le 2 cheallra den chineál AAA-LR03-1.5V. Bí cinnte go luífidh na deirí + agus - de na ceallraí isteach i gceart.

3. Cuir doras na gceallraí ar ais.

4. Sleamhnaigh siar é go dtí go gcliceálann sé.

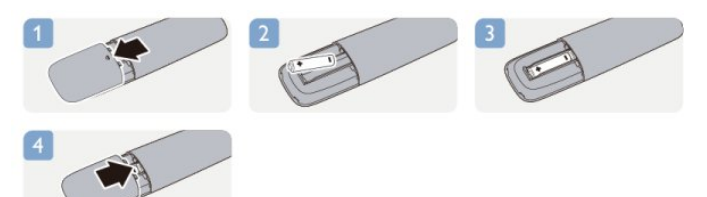

Bain amach na ceallraí mura mbeidh siad in úsáid agat ar feadh tréimhse fada.

Faigh réidh le do sheancheallraí de réir na dtreoracha a thugtar maidir le deireadh úsáide.

### <span id="page-15-2"></span>5.4 Glanadh

Tá bratú scrabhadh-fhriotaíoch ar do chianrialtán.

Chun an cianrialtán a ghlanadh, úsáid ceirt bhog thais. Ná húsáid substaintí cosúil le halcól, ceimicigh ná glantóirí tí nó an cianrialtán.

## <span id="page-16-0"></span> $\overline{6}$ Cainéil teilifíse

### <span id="page-16-1"></span> $\overline{61}$

## Ag breathnú ar chainéil teilifíse

Athraigh cainéal (Do mhúnlaí teilifíse 4000, 4100, 4200, 5210)

Chun féachaint ar chainéil teilifíse, brúigh **...** Tiúinfidh an teilfís go dtí an cainéal teilifíse ar fhéach tú go deireanach air.

Mar rogha air sin, brúigh  $\bigcap$  chun an roghchlár Baile a oscailt agus roghnaigh Teilifís agus brúigh OK.

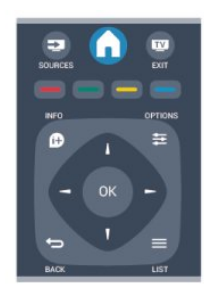

Chun cainéil a athrú, brúigh  $\frac{1}{2}$  + or  $\frac{1}{2}$  -. Má tá uimhir an chainéil ar eolas agat, clóscríobh an uimhir leis na heochracha uimhreach.

### Brúigh OK tar éis duit an uimhir a chur isteach chun an cainéal a athrú.

Chun athrú ar ais go dtí an cainéal a bhí tiúináilte cheana féin, brúigh  $\leftarrow$ .

### Chun athrú go cainéal ó liosta cainéal

Agus tú ag féachaint ar chainéal teilifíse, brúigh  $\equiv$ LIST chun na liostaí cainéal a oscailt.

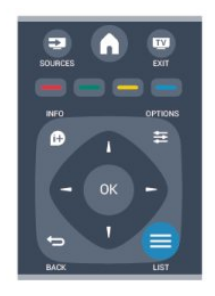

D'fhéadfadh roinnt leathanach cainéal a bheith sa liosta cainéal. Chun féachaint ar an gcéad leathanach eile nó ar an leathanach roimhe sin, brúigh  $\equiv$  +

### $n \circ$   $\equiv$   $\equiv$   $\equiv$

Chun na liostaí cainéal a dhúnadh gan an cainéal a athrú, brúigh **= LIST** arís.

### Cainéil raidió

Má tá craoladh digiteach ar fáil, suiteáltar stáisiúin raidió dhigiteacha i rith na suiteála. Athraigh go cainéal raidió díreach mar a athraíonn tú go cainéal teilifíse.

### Liosta cainéal

### Féach ar an liosta cainéal ina iomlán

1. Agus tú ag féachaint ar chainéal teilifíse, brúigh LIST chun an liosta cainéal a oscailt.

2. Brúigh  $\equiv$  OPTIONS chun an roghchlár Roghanna oscailt.

3. Roghnaigh Liosta, ansin roghnaigh Gach Ceann, Ceanáin, Raidió, agus Cainéil nua.

### Cainéil a athainmniú

Is féidir leat cainéil a athainmniú i liosta na gcainéal.

1. Roghnaigh an cainéal a bhfuil uait é a athainmniú i gceann de na liostaí cainéal.

- 2. Brúigh **= OPTIONS**.
- 3. Roghnaigh Athainmnigh agus brúigh OK.

### Cainéal a ghlasáil

Chun cosc a chur ar leanaí ó bheith ag féachaint ar chainéal nó ar chlár, is féidir leat cainéil a ghlasáil nó cláir a bhfuil rátáil aoise orthu a ghlasáil.

### Cainéal a ghlasáil

Is féidir leat cainéal a ghlasáil chun cosc a chur ar leanaí féachaint air. Ní mór duit an Cód glais leanaí a chur isteach chun féachaint ar chainéal atá glasáilte. Ní féidir cláir a ghlasáil ó ghléasanna nasctha.

Chun cainéal a ghlasáil . . .

1. Agus tú ag féachaint ar chainéal teilifíse, brúigh LIST chun an Liosta cainéal a oscailt.

2. In aon cheann de na liostaí, roghnaigh an cainéal a bhfuil uait é a ghlasáil.

3. Brúigh **※ OPTIONS** agus roghnaigh Glasáil cainéal. I liosta cainéal, marcáltar cainéal glasáilte le glas  $\mathbf{a}$ .

Chun cainéal a díghlasáil, roghnaigh an cainéal atá glasáilte sa liosta cainéal, brúigh **= OPTIONS**, agus roghnaigh Díghlasáil cainéal. Beidh ort an Cód glais leanaí a chur isteach.

### Rátáil tuismitheoirí

Is féidir leat rátáil aoise a úsáid chun leanaí a stopadh

ó bheith ag féachaint ar chlár nach bhfuil feiliúnach dá n-aois.

Tá rátáil aoise déanta ag roinnt craoltóirí ar a gcuid clár. Nuair atá rátáil aoise cláir cothrom le nó níos airde ná an aois atá socraithe agat mar rátáil aoise do do leanbh, glasálfar an clár.

Chun féachaint ar chlár atá glasáilte, ní mór duit an cód glais leanaí a chur isteach. Tá an rátáil aoise tuismitheoirí socraithe do gach cainéal.

Chun rátáil aoise a shocrú. . .

1. Brúigh **A** agus roghnaigh Suiteáil agus brúigh OK. 2. Roghnaigh Socruithe cainéil > Glas leanaí > Rátáil tuismitheora agus brúigh OK.

3. Cuir isteach cód Glas leanaí le 4 digit agus dearbhaigh. Is féidir leat rátáil aoise a shocrú anois. 4. Socraigh an aois agus brúigh OK.

5. Brúigh  $\bigtriangleup$ , arís agus arís eile, más gá, chun an roghchlár a dhúnadh.

6. Chun rátáil aoise tuismitheora a chasadh as, roghnaigh Gan aon aoismar shocrú aoise.

Iarrfaidh an teilifís ort an cód a sholáthar chun an clár a dhíghlasáil. I gcás roinnt craoltóirí / oibreoirí, ní chuireann an teilifís glas ach ar chláir a bhfuil rátáil níos airde orthu.

### Chun an cód glais a shocrú nó a athrú

Chun an cód glais a shocrú nó chun an cód reatha a athrú .

1. Brúigh  $\bigcap$  agus roghnaigh Suiteáil agus brúigh OK. 2. Roghnaigh Socruithe cainéal > Glas leanaí > Athraigh cód agus brúigh OK.

3. Má tá an cód socraithe cheana féin, cuir isteach an cód glais leanaí atá ann faoi láthair agus ansin cuir isteach an cód nua faoi dhó.

Tá an cód nua socraithe.

### An bhfuil do chód dearmadtha agat?

Chun an cód glais leanaí a shárú má tá sé dearmadtha agat agus ceann nua a chur isteach, cuir isteach 8888.

### Formáid pictiúir

Má tá barraí dubha le feiceáil ag barr agus ag bun an phictiúir nó ar gach taobh de, is féidir leat an fhormáid pictiúir a choigeartú go formáid pictiúir a líonann an scáileán.

Chun an fhormáid pictiúr a athrú . . .

1. Agus tú ag féachaint ar chainéal teilifíse, brúigh chun an roghchlár Formáid pictiúir a oscailt. 2. Roghnaigh formáid ón liosta agus brúigh OK.

Tá an fhormáid seo a leanas in ann a bheith ar fáil ag brath ar an bpictiúr ar an scáileán. . .

- Uathoibríoch

Athraigh an fhormáid pictiúir de réir na foinse ionchuir.

#### - Ollzúmáil

Baineann sé na barraí dubha as ar thaobhanna craoltaí 4:3. Déantar coigeartú ar an bpictiúr chun an scáileán a líonadh.

#### - Fairsingiú scannán 16:9

Scála formáid 4:3 go 16:9. Ní mholtar do HD nó do PC é.

#### - Scáileán leathan

Síneann sé an pictiúr go formáid 16:9.

#### - Neamhscálaithe

Mód sainiúil d'ionchur HD nó ríomhaire. Taispeáint picteilín ar phicteilín. D'fhéadfadh barraí dubha a bheith le feiceáil i gcás pictiúr ó ríomhaire.

#### $- 4:3$

Taispeáin an leagan amach caighdeánach 4:3.

### Téacs / Teilithéacs

Leathanaigh téacs (Do mhúnlaí teilifíse 4000, 4100, 4200, 5210)

## Chun Téacs (Teilitéacs) a oscailt agus tú ag féachaint ar chainéil teilifíse, brúigh TEXT.

Chun téacs a dhúnadh, brúigh TEXT arís.

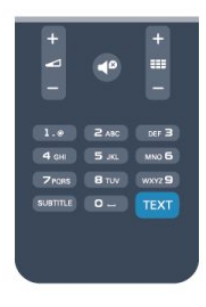

### Roghnaigh leathanach téacs

Chun leathanach a roghnú...

1. Cuir isteach uimhir an leathanaigh leis na heochracha uimhreacha.

- 2. Úsáid na heochracha saighde chun nascleanúint.
- 3. Brúigh eochair datha chun ábhar atá dathchódaithe a roghnú ag bun an scáileáin.

### Foleathanaigh téacs

Tá roinnt foleathanach in ann a bheith ag leathanach téacs. Taispeántar uimhreacha na bhfoleathanach ar bharra in aice le huimhir an phríomhleathanaigh. Chun foleathanach a roghnú, brúigh  $\triangle$  nó  $\triangleright$ .

#### Leathanaigh téacs T.O.P.

Tairgeann roinnt craoltóirí Téacs T.O.P. Chun leathanaigh Téacs T.O.P. a oscailt laistigh de Théacs, brúigh **= OPTIONS** agus roghnaigh Forbhreathnú ar T.O.P..

#### Leathanaigh ceanán

Déanann an teilifís liosta den 10 leathanach Téacs deireanacha a d'oscail tú. Is féidir leat iad a athoscailt sa cholún Leathanaigh Téacs Ceanán.

1. In Téacs, roghnaigh an réalta ar bharr an scáileáin ar thaobh na láimhe clé chun colún na leathanach ceanán a thaispeáint.

2. Brúigh  $\blacktriangledown$  (síos) nó  $\blacktriangle$  (suas) chun uimhir leathanaigh a roghnú agus brúigh OK chun an leathanach a oscailt.

Is féidir leat an liosta a ghlanadh leis an rogha Glan leathanaigh ceanán.

#### Téacs a chuardach

Is féidir leat focal a roghnú agus Téacs a scanadh le haghaidh gach ásc den fhocal sin.

1. Oscail leathanach Téacs agus brúigh OK.

2. Roghnaigh focal nó uimhir leis na méaracha saighde.

3. Brúigh OK arís chun dul díreach go dtí an chéad ásc eile den fhocal nó den uimhir sin.

4. Brúigh OK arís chun dul go dtí an chéad ásc eile. 5. Chun an cuardach a stopadh, brúigh (suas) go dtí nach bhfuil aon rud roghnaithe.

### Téacs ó ghléas nasctha

Tá roinnt gléasanna a fhaigheann cainéil teilifíse in ann Téacs a thairgeadh freisin.

Chun Téacs a oscailt ó ghléas nasctha . . .

1. Brúigh  $\bigcap$  roghnaigh an gléas agus brúigh OK. 2. Agus tú ag féachaint ar chainéal ar an ngléas, brúigh  $\equiv$  OPTIONS, roghnaigh Taispeáin eochracha an ghléis agus roghnaigh an eochair  $\blacksquare$  agus brúigh OK. 3. Brúigh chun na heochracha gléis a chur i bhfolach.

4. Chun Téacs a dhúnadh, brúigh  $\rightarrow$  arís.

### Téacs (Ríocht Aontaithe amháin)

Tairgeann roinnt craoltóirí teilifíse digití Téacs Digiteach nó teilifís idirghníomhach ar a gcainéil dhigiteacha teilifíse. Áirítear leis seo gnáth-Théacs a úsáidtear leis na heochracha uimhreacha, dathanna agus nascleanúna chun roghanna a dhéanamh agus chun bogadh.

Chun Téacs Digiteach a dhúnadh, brúigh  $\bigoplus$ .

#### Roghanna téacs

In Téacs, brúigh  $\equiv$  OPTIONS chun na rudaí seo a leanas a roghnú . .

 - Reoigh leathanach / Díreoigh leathanach Chun rothlú uathoibríoch fo-leathanach a stopadh.

#### - Déscáileán / Scáileán iomlán

Chun an cainéal teilifíse agus Téacs a thaispeáint in aice a chéile.

### - Forbhreathnú T.O.P.

Chun Téacs T.O.P. a oscailt.

#### - Méadaigh / Gnáthamharc

Chun an leathanach Téacs a mhéadú le go mbeidh sé éasca é a léamh.

#### - Nochtaigh

Chun eolas atá i bhfolach ar an leathanach a thaispeáint.

- Timthriall fo-leathanaigh Chun fo-leathanaigh a thimthriall nuair atá siad ar fáil.

#### - Teanga

Chun an grúpa carachtar a mbaineann Téacs úsáid astu chun taispeáint i gceart a athrú.

#### - Téacs 2.5

Chun Téacs 2.5 a ghníomhachtú le haghaidh tuilleadh dathanna agus grafaicí níos fearr.

#### Téacs a shuiteáil

#### Teanga théacs

Bíonn roinnt teangacha Téacs ar fáil ag roinnt craoltóirí teilifíse digití. Chun an phríomhtheanga agus an teanga thánaisteach Téacs a shocrú . . .

1. Brúigh  $\bigcap$  agus roghnaigh Suiteáil agus brúigh OK.

2. Roghnaigh Socruithe cainéal > Teangacha.

3. Roghnaigh Teilithéacs Príomhúil nó Teilithéacs Tánaisteach.

4. Roghnaigh na teangacha Téacs is fearr leat. 5. Brúigh  $\ominus$ , arís agus arís eile, más gá, chun an roghchlár a dhúnadh.

### Téacs 2.5

Má tá sé ar fáil, tairgeann Text 2.5 níos mó dathanna agus grafaicí níos fearr. Gníomhachtaítear Text 2.5 mar shocrú caighdeánach monarchan. Chun Téacs 2.5 a chasadh as . . .

#### 1. Brúigh TEXT.

2. Agus tú ag féachaint ar theilithéacs, brúigh  $\equiv$ OPTIONS.

3. Roghnaigh Téacs 2.5 > As.

4. Brúigh  $\rightarrow$  arís agus arís eile más gá, chun an roghchlár a dhúnadh.

### Fotheidil agus teangacha

Fotheidil (Do mhúnlaí teilifíse 4000, 4100, 4200, 5210)

## Cas fotheidil air

Chun an roghchlár Fotheideal a chasadh air, brúigh SUBTITLE.

Is féidir leat fotheidil a athrú go Fotheidil As, Fotheidil air, nó Uathoibríoch.

Chun fotheidil a thaispeáint nuair nach bhfuil an clár atá á chraoladh i do theanga — an teanga a shocraigh tú don teilifís, roghnaigh Uathoibríoch. Taispeánann an socrú seo fotheidil freisin nuair a chasann tú as an fhuaim le  $\blacksquare$ 

I gcás cainéal analógach, ní mór fotheidil a chur ar fáil in Téacs.

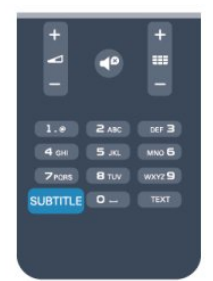

### Fotheidil do chainéil dhigiteacha

Ní gá fotheidil a shocrú do chainéil dhigiteacha sa roghchlár Téacs.

Is féidir le cainéil dhigiteacha roinnt teangacha fotheideal a thairiscint do chlár. Is féidir leat príomhtheanga fhotheideal agus teanga thánaisteach a shocrú d'fhotheidil. Má tá fotheidil ar fáil i gceann de na teangacha sin, taispeánfaidh an teilifís iad. Mura bhfuil aon cheann de na teangacha fotheideal is fearr leat ar fáil, is féidir leat teanga fotheideal eile atá ar fáil a roghnú.

Chun an phríomhtheanga fotheideal agus an teanga thánaisteach fotheideal a shocrú . . .

1. Brúigh  $\bigcap$  agus roghnaigh Suiteáil agus brúigh OK. 2. Roghnaigh Socruithe cainéal agus roghnaigh Teangacha.

3. Roghnaigh Teanga fotheideal phríomhúil nó Teanga fotheideal thánaisteach agus brúigh OK.

4. Roghnaigh teanga agus brúigh OK.

5. Brúigh  $\ominus$ , arís agus arís eile, más gá, chun an roghchlár a dhúnadh.

Chun teanga fotheideal a roghnú nuair nach bhfuil aon cheann de na teangacha is fearr leat ar fáil . . .

### 1. Brúigh **= OPTIONS**.

2. Roghnaigh Teanga fotheideal agus roghnaigh an teanga atá uait ar bhonn sealadach agus brúigh OK.

### Fotheidil do chainéil analógacha

I gcás cainéal analógach, ní mór duit fotheidil a chur

ar fáil do gach cainéal de láimh.

1. Athraigh go dtí cainéal agus brúigh TEXT chun Téacs a oscailt.

2. Cuir isteach uimhir an leathanaigh a bhfuil na fotheidil orthu, 888 go hiondúil. 3. Brúigh TEXT arís chun Téacs a dhúnadh.

Má roghnaíonn tú Air i roghchlár na bhFotheideal nuair atá tú ag féachaint ar chainéal analógach, taispeánfar fotheidil má tá siad ar fáil. Chun fáil amach an cainéal analógach nó digiteach atá ann, athraigh go dtí an cainéal agus oscail Stádas sa roghchlár Roghanna.

### Teangacha fuaime

Is féidir le cainéil dhigiteacha teilifíse fuaim a chraoladh i gcás roinnt teangacha labhartha do chlár. Is féidir leat an phríomhtheanga fuaime agus an teanga thánaisteach fuaime is fearr leat a shocrú. Má tá fuaim ar fáil i gceann de na teangacha sin, athróidh an teilifís go dtí an fhuaim sin.

Mura bhfuil aon cheann de na teangacha fuaime is fearr leat ar fáil, is féidir leat teanga fuaime eile atá ar fáil a roghnú.

Chun an phríomhtheanga fuaime agus an teanga thánaisteach fuaime a shocrú . . .

1. Brúigh agus roghnaigh Suiteáil agus brúigh OK. 2. Roghnaigh Socruithe cainéal agus roghnaigh Teangacha.

3. Roghnaigh Príomhtheanga fuaime nó Teanga thánaisteach fuaime agus brúigh OK.

4. Roghnaigh teanga agus brúigh OK.

5. Brúigh <del>(∍</del>, arís agus arís eile, más gá, chun an roghchlár a dhúnadh.

Chun teanga fuaime a roghnú nuair nach bhfuil aon cheann de na teangacha fuaime is fearr leat ar fáil. . .

### 1. Brúigh **=** OPTIONS.

2. Roghnaigh Teanga fuaime agus roghnaigh an teanga fuaime atá uait ar bhonn sealadach agus brúigh OK.

### Teangacha fuaime dóibh siúd a bhfuil lagú éisteachta nó amhairc orthu

Craolann roinnt cainéal teilifíse digití fuaim speisialta agus fotheidil atá curtha in oiriúint dóibh siúd a bhfuil lagú éisteachta nó amhairc orthu.

### Teanga roghchláir

Chun teanga roghchláir agus teachtaireachtaí na teilifíse a athrú . . .

- 1. Brúigh  $\bigcap$  agus roghnaigh Suiteáil agus brúigh OK.
- 2. Roghnaigh Socruithe teilifíse > Socruithe ginearálta
- > Teanga roghchláir agus brúigh OK.
- 3. Roghnaigh an teanga atá uait agus brúigh OK.

### <span id="page-20-0"></span> $\overline{62}$ Suiteáil cainéil

### Cainéil a nuashonrú

### Nuashonrú uathoibríoch

Má fhaigheann tú cainéil dhigiteacha, is féidir leat an teilifís a shocrú chun an liosta a nuashonrú leis na cainéil nua.

Mar rogha air sin, is féidir leat nuashonrú cainéal a thosú tú féin.

### Nuashonrú cainéal uathoibríoch

Déanann an teilifís nuashonrú ar na cainéil uair amháin sa lá ag a 6 r.n. agus stórálann sé cainéil nua. Stóráiltear cainéil nua sa liosta Gach Cainéal ach sa liosta Cainéil Nua freisin. Baintear as cainéil atá folamh.

Má aimsítear cainéil nua nó má dhéantar nuashonrú ar chainéil nó má bhaintear as iad, taispeánfar teachtaireacht nuair a chasfar air an teilifís. Ní mór don teilifís a bheith ar fuireachas chun cainéil a nuashonrú go huathoibríoch.

Chun an teachtaireacht ag an tús a chasadh as . . .

1. Brúigh  $\bigcap$  agus roghnaigh Suiteáil agus brúigh OK.

2. Roghnaigh Socruithe cainéil agus brúigh OK.

3. Roghnaigh Suiteáil cainéal > Teachtaireacht nuashonraithe cainéal > As.

Chun an nuashonrú cainéal uathoibríoch a chasadh as

1. Brúigh  $\bigcap$  agus roghnaigh Suiteáil agus brúigh OK.

2. Roghnaigh Socruithe cainéil agus brúigh OK.

3. Roghnaigh Suiteáil cainéal > Teachtaireacht nuashonraithe cainéal > As.

### Cuir tús le nuashonrú

Chun nuashonrú a thosú tú féin . . .

1. Brúigh  $\bigcap$  agus roghnaigh Suiteáil agus brúigh OK. 2. Roghnaigh Cuardaigh cainéal agus brúigh OK. 3. Roghnaigh Nuashonraigh cainéil agus lean na treoracha ar an scáileán. D'fhéadfadh an nuashonrú roinnt nóiméad a thógáil.

Déantar an Nuashonrú cainéal uathoibríoch i roinnt tíortha nuair atáthar ag féachaint ar an teilifís nó uair ar bith nuair atá an teilifís ar fuireachas.

### Cainéil nua

Bíonn sé éasca na cainéil nua a cuireadh leis an liosta le nuashonrú cainéal uathoibríoch a aimsiú sa liosta cainéal Nua. Stóráiltear na cainéil chéanna freisin sa liosta cainéal nua Gach cainéal nó Raidió.

Coinnítear cainéil nua sa liosta cainéal Nua ar an gcoinníoll nach marcálann tú mar cheanán iad nó nach dtiúnann tú iad.

### Athshuiteáil cainéal

Is féidir leat cuardach a dhéanamh do chainéil agus iad a athshuiteáil agus gach Socrú teilifíse eile a fhágáil díreach mar a bhí. Mar rogha air sin, is féidir leat suiteáil iomlán nua teilifíse a dhéanamh.

Má tá cód glais leanaí socraithe, beidh ort an cód seo a chur isteach sular féidir leat cainéil a athshuiteáil.

### Athshuiteáil cainéal

Chun na cainéil a athshuiteáil leo féin . . .

1. Brúigh  $\bigcap$  agus roghnaigh Suiteáil agus brúigh OK. 2. Roghnaigh Déan cuardach do chainéil > Athshuiteáil cainéil agus brúigh OK.

3. Roghnaigh an tír ina bhfuil an teilifís á suiteáil. 4. Roghnaigh Aeróg (DVB-T) nó Cábla (DVB-C) . D'fhéadfadh an cuardach cainéal roinnt nóiméad a thógáil. Lean na treoracha ar an scáileán.

### Suiteáil iomlán

Chun suiteáil iomlán teilifíse a dhéanamh arís. . .

1. Brúigh  $\bigcap$  agus roghnaigh Suiteáil agus brúigh OK. 2. Roghnaigh Socruithe teilifíse > Socruithe ginearálta > Athshuiteáil teilifís agus brúigh OK. D'fhéadfadh an tsuiteáil roinnt nóiméad a thógáil. Lean na treoracha ar an scáileán.

### Socruithe monarchan

Socraíonn Socruithe monarchan an teilifís ar ais go dtí na socruithe teilifíse bunaidh do phictiúr agus fuaim. Chun athrú ar ais go dtí na Socruithe monarchan bunaidh . . .

- 1. Brúigh  $\bigcap$  agus roghnaigh Suiteáil agus brúigh OK.
- 2. Roghnaigh Socruithe teilifíse > Socruithe ginearálta
- > Socruithe monarchan agus brúigh OK.
- 3. Brúigh OK chun dearbhú.

4. Brúigh  $\rightarrow$ , arís agus arís eile, más gá, chun an roghchlár a dhúnadh.

### Cóipeáil liosta cainéal

### Réamheolas

Is do dhíoltóirí agus do shainúsáideoirí amháin atá Cóipeáil liosta cainéal beartaithe. Níl Cóipeáil liosta cainéal ar fáil i roinnt tíortha ach amháin do chóipeáil cainéal satailíte.

Is féidir leat na cainéil atá suiteáilte ar theilifís amháin a chóipeáil go dtí teilifís Philips eile den déanamh céanna le Cóipeáil liosta cainéal. Seachnaíonn tú cuardach cainéal fada trí liosta cainéal atá réamhshainithe a uaslódáil le Cóipeáil liosta cainéal. Úsáid méaróg chuimhne USB a bhfuil ar a laghad 1 GB uirthi.

#### Coinníollacha

- Is ón raon bliana céanna an dá teilifís.

- Tá an cineál crua-earraí céanna ag an dá teilifís. Féach ar an gcineál crua-earraí ar chlár chineál na teilifíse ar chúl na teilifíse. Go hiondúil, is Q . . . LA a bhíonn ann

- Tá leaganacha bogearraí ag an dá theilifís atá comhoiriúnach.

#### Leagan reatha

Is féidir leat leagan reatha bhogearraí na teilifíse a sheiceáil le Eolas faoi bhogearraí

reatha  $\bigcap$  > Setup > Socruithe bogearraí.

### Cóipeáil liosta cainéal

Chun liosta cainéal a chóipeáil . .

1. Cas air an teilifís a bhfuil a cainéil suiteáilte aici. Plugáil isteach gléas cuimhne USB.

2. Brúigh **a** agus roghnaigh Suiteáil agus brúigh OK.

3. Roghnaigh Socruithe teilifíse > Socruithe ginearálta > Cóipeáil liosta cainéal > Cóipeáil go dtí USB agus brúigh OK. Chun an liosta cainéal a chóipeáil ón teilifís seo, d'fhéadfadh sé tarlú go n-iarrfaí ort an Cód glais leanaí a chuir tú isteach i rith na suiteála a chur isteach.

4. Nuair atá an chóipeáil déanta, bain amach pluga an ghléis cuimhne USB.

Is féidir leat an liosta cainéal atá cóipeáilte a uaslódáil anois go dtí teilifís Philips eile.

#### Uaslódáil liosta cainéal

#### Liosta cainéal atá cóipeáilte a uaslódáil

Ag brath ar do theilifís a bheith suiteáilte cheana féin nó gan a bheith suiteáilte, ní mór duit bealach éagsúil a úsáid chun liosta cainéal a uaslódáil.

#### Go dtí teilifís nach bhfuil suiteáilte fós

1. Cuir isteach an pluga cumhachta chun an tsuiteáil a thosú agus roghnaigh teanga agus tír. Is féidir leat gabháil thar Déan cuardach do chainéil. Críochnaigh an tsuiteáil.

2. Cuir isteach an gléas cuimhne USB a bhfuil liosta cainéal na teilifíse eile air.

3. Chun an uaslódáil liosta cainéal a thosú,

brúigh **A** agus roghnaigh Suiteáil agus brúigh OK.

4. Roghnaigh Socruithe teilifíse > Socruithe ginearálta > Cóipeáil liosta cainéal > Cóipeáil go dtí teilifís agus brúigh OK. D'fhéadfadh sé tarlú go n-iarrfaí ort Cód glais leanaí na teilifíse seo a chur isteach.

5. Cuirfidh an teilfís ar an eolas tú má chóipeáiltear an liosta cainéal go dtí an teilifís go rathúil. Bain amach an gléas cuimhne USB.

#### Go dtí teilifís atá suiteáilte cheana féin

1. Fíoraigh socrú tíre na teilifíse. (Chun an socrú seo a fhíorú, brúigh  $\bigcap$  agus roghnaigh Suiteáil agus brúigh OK. Roghnaigh Déan cuardach do chainéil > Athsuiteáil cainéil agus brúigh OK. Brúigh  $\rightarrow$  agus ina dhiaidh sin Cealaigh chun Déan cuardach do chainéil a fhágáil.)

Má tá an tír ceart, téigh ar aghaidh go dtí céim 2. Mura bhfuil an tír ceart, ní mór duit athshuiteáil a thosú. Chun an athshuiteáil a thosú, brúigh n, brúigh Suiteáil agus OK. Roghnaigh Socruithe teilifíse >

Socruithe ginearálta > Athshuiteáil teilifís > OK. Roghnaigh an tír cheart agus gabh thar Déan

cuardach do chainéil. Críochnaigh an tsuiteáil. Nuair atá tú réidh, téigh ar aghaidh go céim 2.

2. Cuir isteach an gléas cuimhne USB a bhfuil liosta cainéal na teilifíse eile air.

3. Chun an uaslódáil liosta cainéal a thosú, brúigh **a** agus roghnaigh Suiteáil agus

brúigh OK.

4. Roghnaigh Socruithe teilifíse > Socruithe ginearálta > Cóipeáil liosta cainéal > Cóipeáil go dtí teilifís agus brúigh OK. D'fhéadfadh sé tarlú go n-iarrfaí ort Cód glais leanaí na teilifíse seo a chur isteach.

5. Cuirfidh an teilfís ar an eolas tú má chóipeáiltear an liosta cainéal go dtí an teilifís go rathúil. Bain amach an gléas cuimhne USB.

### DVB-T nó DVB-C

#### Glacacht DVB-T nó DVB-C

Má tá glacacht DVB-T agus DVB-C ar fáil i do thír agus má tá an teilifís seo in ann glacadh le DVB-T agus DVB-C do do thír, tá ceann amháin acu nó an ceann eile roghnaithe agat i rith suiteáil na gcainéal.

Má tá uait an socrú DVB a athrú chun suiteáil nua cainéal a thosú . . .

1. Brúigh  $\bigcap$  agus roghnaigh Suiteáil agus brúigh OK. 2. Roghnaigh Socruithe cainéil agus brúigh OK.

3. Roghnaigh Suiteáil cainéal > Nasc aeróige > Aeróg

### (DVB-T) nó Cábla (DVB-C) agus brúighOK.

4. Roghnaigh an socrú DVB atá uait. 5. Brúigh  $\leftrightarrow$ , arís agus arís eile, más gá, chun an roghchlár a dhúnadh.

#### Suiteáil cainéal DVB-C

Tá gach socrú DVB-C athraithe go uathoibríoch ar mhaithe le héascaíocht.

Más rud é gur thug do sholáthróir DVB-C luachanna sonracha DVB-C duit, ID an líonra nó minicíocht an líonra, cuir na luachanna sin isteach nuair a iarrann an teilifís ort i rith suiteála.

D'fhéadfadh sé a bheith riachtanach an scanadh a choigeartú (scanadh iomlán nó tapaidh) nó cuir isteach ráta siombailí sonrach sa roghchlár Socraithe i rith na suiteála. Chun ráta Siombailí a shocrú, athraigh an ráta Siombailí go De Láimh ar dtús.

#### Coinbhleacht maidir le huimhreacha cainéal

D'fhéadfadh an uimhir cainéil chéanna a bheith ag cainéil teilifíse éagsúla (craoltóirí) i roinnt tíortha. Taispeánann an teilifís an liosta uimhreacha cainéal a bhfuil coinbhleachtaí ann i rith na suiteála. Ní mór duit an cainéal teilifíse a bhfuil uait é a shuiteáil ar uimhir cainéil a bhfuil roinnt cainéal teilifíse air a roghnú.

#### DVB-T + DVB-C

Más féidir leat ionchur aeróige DVB-T a úsáid ach ionchur DVB-C a úsáid freisin, is féidir leat do theilifís a réiteach do DVB-T agus DVB-C araon. Suiteáil córas amháin i ndiaidh an chórais eile leis na socruithe riachtanacha.

Nuair a bheidh an dá chóras suiteáilte, ní mór duit comhartha ionchur na haeróige ar an nasc Aeróige ar chúl na na teilifíse a athrú agus an teilifís a shocrú sa chóras cuí chun féachaint ar na cainéil atá suiteáilte ar an teilifís.

Chun an socrú DVB-T nó DVB-C a roghnú, féach thuas.

#### Socruithe DVB

Rochtain a fháil ar shocruithe DVB

1. Brúigh  $\bigcap$  agus roghnaigh Suiteáil agus brúigh OK.

- 2. Roghnaigh Cuardaigh cainéal agus brúigh OK.
- 3. Roghnaigh Athshuiteáil gach cainéal.
- 4. Roghnaigh an tír ina bhfuil an teilifís seo á suiteáil.
- 5. Roghnaigh Cábla (DVB-C).

6. Roghnaigh Tosaigh ag cuardach cainéil, nó roghnaigh Socruithe do shocruithe DVB-C .

7. Brúigh  $\bigtriangleup$ , arís agus arís eile, más gá, chun an roghchlár a dhúnadh.

#### Modh ráta siombail

Murar thug do sholáthróir cábla luach sonrach ráta siombaile duit chun na cainéil teilifíse a shuiteáil, fág an socrú don mhód ráta Siombaile ar Uathoibríoch.

Má fuair tú luach ráta sonrach siombaile, roghnaighDe Láimh. Mar sin féin, d'fhéadfadh an luach a fuair tú a bheith i liosta réamhshainithe na rátaí siombaile cheana féin. Roghnaigh Rátaí siombaile réamhshainithe chun fáil amach an bhfuil do luach ar fáil go huathoibríoch.

#### Ráta siombail

Nuair atá an socrú De Láimh i bhfeidhm don mhód ráta Siombaile, is féidir leat an luach ráta siombaile a fuair tú ó do sholáthróir cábla a chur isteach anseo. Úsáid na heochracha uimhreach chun an luach a chur isteach.

#### Minicíocht líonra

Nuair atá Scan minicíochta athraithe go Mearscanadh nó Ardsocruithe, is féidir leat an luach minicíochta líonra a fuair tú ó do sholáthróir cábla a chur isteach anseo. Úsáid na heochracha uimhreach chun an luach a chur isteach.

#### Scanadh minicíochta

Roghnaigh an modh chun cuardach a dhéanamh do chainéil. Is féidir leat an modh níos tapúla Mearscanadh a roghnú agus na socruithe réamhshainithe atá á n-úsáid ag an gcuid is mó de na soláthróirí cábla i do thír a úsáid.

Má fhágann sé sin nach mbeidh aon chainéal suiteáilte nó má tá roinnt cainéal ar iarraidh, is féidir leat an modh Scanadh iomlán a úsáid. Bíonn níos mó ama ag teastáil ón modh sin chun cainéil a chuardach agus a shuiteáil.

#### ID Líonra

Nuair atá Scan minicíochta athraithe go Mearscanadh, is féidir leat an luach minicíochta líonra a fuair tú ó do sholáthróir cábla a chur isteach anseo. Úsáid na heochracha uimhreach chun an luach a chur isteach.

#### Cainéil dhigiteacha

Má tá a fhios agat nach bhfuil do sholáthróir cábla ag tairiscint cainéal digiteach, is féidir leat gabháil thar an gcuardach do chainéil dhigiteacha. Roghnaigh As

### Cainéail analóige

Má tá a fhios agat nach bhfuil do sholáthróir cábla ag tairiscint cainéal analógach, ní fiú duit cuardach a dhéanamh do chainéil analógach. Roghnaigh As.

### Saor / Scrofa

Má tá suibscríbhinn agus CAM - Modúl Rochtana Coinníollaí agat le haghaidh seirbhísí teilifíse nach mór íoc astu, roghnaigh Saor + scrofa. Mura bhfuil suibscríbhinn agat chun cainéil nó seirbhísí teilifíse nach mór íoc astu a fháil, is féidir leat Cainéil in aisce amháin a roghnú.

### Suiteáil láimhe

Is féidir cainéil teilifíse analógacha a shuiteáil de láimh, cainéal i ndiaidh cainéil.

Chun cainéil analógacha a shuiteáil de láimh . . .

1. Brúigh  $\bigcap$  agus roghnaigh Suiteáil agus brúigh OK. 2. Roghnaigh Socruithe cainéil > Suiteáil cainéal > Analógach : suiteáil de láimh agus brúigh OK.

### - Córas

Chun an córas teilifíse a shocrú suas, roghnaigh Córas agus brúigh OK.

Roghnaigh do thír nó an chuid sin den domhan a bhfuil tú anois ann.

### - Déan cuardach do chainéal

Chun cainéal a aimsiú, roghnaigh Aimsigh cainéal agus brúigh OK. Roghnaigh Cuardaigh agus brúigh OK. Is féidir leat freisin minicíocht a chur isteach tú féin. Má tá an ghlacacht lag, brúigh Cuardaigh arís. Má tá uait an cainéal a stóráil, roghnaigh Déanta agus brúigh OK.

### - Míntiúnáil

Chun cainéal a mhíntiúnáil, roghnaigh Míntiúnáil agus brúigh OK. Is féidir leat an cainéal a mhíntiúnáil le  $n \circ \blacktriangledown$ .

Má tá uait an cainéal a aimsíodh a stóráil, roghnaigh Déanta agus brúigh OK.

- Stóráil

Is féidir leat an cainéal a stóráil ar uimhir an chainéil reatha nó mar uimhir cainéil nua.

Roghnaigh Stóráil cainéal reatha nó Stóráil mar chainéal nua.

Is féidir leat na céimeanna seo a leanúint arís agus arís eile go dtí go bhfuil gach cainéal teilifíse analógach aimsithe agat.

## <span id="page-24-0"></span>7 Eolaire teilifíse

### <span id="page-24-1"></span> $\overline{71}$

## An t-eolaire teilifíse a úsáid

### Na rudaí a bheidh ag teastáil uait

Is féidir leat liosta de na cláir reatha agus iad siúd atá sceidealta ar do chainéil a fheiceáil leis an eolaire teilifíse. Taispeánfar cainéil analógacha agus dhigiteacha nó cainéil dhigiteacha amháin, ag brath ar cé as atá eolas (sonraí) an eolaire teilifíse ag teacht. Ní bhíonn eolas eolaire teilifíse ag gach cainéal.

Is féidir leis an teilifís eolas eolaire teilifíse a bhailiú do na cainéil atá suiteáilte ar an teilifís (m.sh na cainéil a fhéachann tú orthu le Féach ar Theilifís). Ní féidir leis an teilifís eolas eolaire teilifíse a bhailiú do chainéil a fhéachtar orthu le glacadóir digiteach.

### Oscail an Eolaire Teilifíse

Chun an t-eolaire teilifíse a oscailt, brúigh  $\equiv TV$ GUIDE.

Brúigh : TV GUIDE arís chun dúnadh.

<span id="page-24-2"></span>Déanann an teilifís scanadh ar gach cainéal teilifíse le haghaidh eolas cláir an chéad uair a osclaíonn tú an teolaire teilifíse. D'fhéadfadh sé seo roinnt nóiméad a thógáil. Stóráiltear sonraí an eolaire teilifíse sa teilifís.

### Tiúin do chlár

### Athraigh go clár

<span id="page-24-3"></span>Is féidir leat athrú go clár reatha ón eolaire teilifíse. Chun clár a roghnú, úsáid na méaracha saighde chun ainm an chláir a roghnú.

Gluais i dtreo na láimhe deise chun féachaint ar chláir atá sceidealaithe níos deireanaí an lá sin.

Chun athrú go dtí an clár (cainéal), roghnaigh an clár agus brúigh OK.

### Féach ar shonraí cláir

Chun sonraí an chláir atá roghnaithe a fháil, brúigh **A** INFO.

### Athraigh an lá

Tá an t-eolaire teilfíse in ann cláir atá sceidealaithe do na laethanta atá romhainn a thaispeáint (uasmhéid de 8 lá).

Má thagann eolas an eolaire teilifíse ón gcraoltóir, is féidir leat  $\equiv$  + a bhrú chun sceideal ceann de na laethanta amach anseo a fheiceáil. Brúigh = = chun filleadh ar an lá roimhe sin.

Mar rogha air sin, is féidir leat  $\equiv$  OPTIONS a bhrú agus Athraigh lá a roghnú.

Roghnaigh Lá Roimhe sin, Inniu nó An chéad lá eile agus brúigh OK, chun lá an sceidil a roghnú.

### Cuardaigh de réir seánra

Má tá an t-eolas ar fáil, is féidir leat cláir sceidealaithe a aimsiú de réir seánra cosúil le scannáin, spóirt, srl.

Chun cuardach a dhéanamh do chláir de réir seánra, brúigh  $\equiv$  OPTIONS agus roghnaigh Cuardaigh de réir seánra.

Roghnaigh seánra agus brúigh OK. Taispeánfar liosta leis na cláir a aimsíodh.

### $\overline{72}$ Taifeadtaí

Is féidir leat clár teilifíse a thaifead ón eolaire teilifíse, nó taifead a sceidealú. Chun na taifeadtaí a stóráil, nasc Diosca Crua USB leis an teilifís.

### 7.3 Ag fáil sonraí ón eolaire teilifíse

Faigheann an t-eolaire teilifíse eolas (sonraí) ó chraoltóirí nó ón Idirlíon. D'fhéadfadh eolas eolaire teilifíse gan a bheith ar fáil i roinnt réigiún agus i gcás roinnt cainéal. Is féidir leis an teilifís eolas eolaire teilifíse a bhailiú do na cainéil atá suiteáilte ar an teilifís (m.sh na cainéil a fhéachann tú orthu le Féach ar theilifís). Ní féidir leis an teilifís eolas eolaire teilifíse a bhailiú do chainéil a bhféachtar orthu ó ghlacadóir digiteach nó ó dhíchódóir.

Is é an réamhshocrú atá ar an teilifís maidir le heolas ná Ón gcraoltóir.

Eolas an eolaire teilifíse a shocrú

Chun eolas an eolaire teilifíse a shocrú . . .

- 1. Brúigh  $\bigcap$  agus roghnaigh Eolaire teilifíse.
- 2. Brúigh an eochair  $\rightarrow$ .
- 3. Roghnaigh Ón gcraoltóir.

4. Brúigh , arís agus arís eile, más gá, chun an roghchlár a dhúnadh.

## <span id="page-26-0"></span> $\overline{8}$ Foinsí

### <span id="page-26-3"></span><span id="page-26-1"></span> $\overline{81}$

## Liosta foinsí

Sa liosta nascanna - an roghchlár Foinse - is féidir leat na gléasanna atá nasctha leis an teilifís a aimsiú. Is féidir leat athrú go gléas ón roghchlár Foinse seo.

### An roghchlár Foinsí

Chun an roghchlár Foinsí a oscailt, brúigh SOURCES .

Chun athrú go dtí gléas nasctha, roghnaigh an gléas leis na saigheada (clé) nó (deas) agus brúigh OK. Chun an roghchlár Foinse a dhúnadh gan athrú go dtí gléas, brúigh **Machana SOURCES** arís.

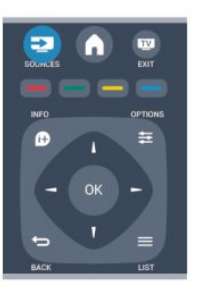

### <span id="page-26-2"></span> $\overline{82}$ Ó fhuireachas

Nuair atá an teilifís ar fuireachas, is féidir leat gléas nasctha a chasadh air le cianrialtán do theilifíse.

### Seinn

Chun an seinnteoir diosca agus an teilifís araon a chasadh air ó fhuireachas agus tosú ag seinnt an diosca nó an chláir láithreach, brúigh  $\blacktriangleright$  (seinn) ar chianrialtán na teilifíse.

Ba cheart go mbeadh an gléas nasctha le cábla HDMI agus ba cheart go mbeadh HDMI CEC casta air ar an teilifís agus ar an ngléas araon.

### Córas Amharclainne Baile

Is féidir leat do Chóras Amharclainne Baile a chasadh air chun éisteacht le diosca fuaime nó le cainéal raidió agus an teilifís a fhágáil ar fuireachas. Chun an Córas Amharclainne Baile a chasadh air leis

féin agus an teilifís a fhágáil ar fuireachas, brúigh **SOURCES** ar chianrialtán na teilifíse.

### 8.3 EasyLink

Is féidir leat gléas nasctha a oibriú le cianrialtán na teilifíse le EasyLink. Úsáideann EasyLink HDMI CEC chun cumarsáid a dhéanamh leis na gléasanna nasctha. Ní mór do ghléasanna tacú le HDMI CEC agus a bheith nasctha le nasc HDMI.

## <span id="page-27-0"></span>9 Uaineadóirí agus clog

### <span id="page-27-1"></span>9.1

## Uaineadóir codlata

Is féidir leat an teilifís a shocrú chun athrú go dtí an staid fuireachais go huathoibríoch tar éis tréimhse ama shainiúil leis an amadóir codlata.

Chun an t-uaineadóir codlata a shocrú . . .

1. Brúigh  $\bigcap$  agus roghnaigh Suiteáil agus brúigh OK.

2. Roghnaigh Socruithe teilifíse > Socruithe ginearálta > Uaineadóir codlata.

Is féidir leat an t-am a shocrú ar feadh sus le 180 nóiméad in eatraimh de 5 nóiméad leis an mbarra sleamhnáin. Má shocraítear go 0 nóiméad é, castar an t-uaineadóir codlata as. Is féidir leat i gcónaí do theilifís a chasadh as níos luaithe nó an t-am a athshocrú i rith an chomhairimh síos.

3. Brúigh  $\leftrightarrow$ , arís agus arís eile, más gá, chun an roghchlár a dhúnadh.

## <span id="page-27-2"></span>9.2 Clog

Chun an t-am a fháil, brúigh **: TV GUIDE** chun an tam a fháil san eolaire teilifíse.

I roinnt tíortha, ní sheolann craoltaí digiteacha eolas UTC - Am Uilíoch Lárnach. D'fhéadfaí neamhaird a dhéanamh d'Am Coigilte Sholas an Lae agus d'fhéadfadh an teilifís am mícheart a thaispeáint.

Chun clog na teilifíse a cheartú . . .

1. Brúigh **A** agus roghnaigh Suiteáil agus brúigh OK.

2. Roghnaigh Socruithe teilifíse > Socruithe ginearálta

> Clog > Mód uath-chloig agus roghnaigh Ag brath ar an tír.

3. Roghnaigh Am coigilte sholas an lae agus roghnaigh an socrú cuí.

### <span id="page-27-3"></span>9.3 Múch go huathoibríoch

Mura mbrúfaidh tú aon eochair ar an gcianrialtán i rith thréimhse 4 huaire, nó mura bhfaigheann an teilifís aon chomhartha ionchuir ná orduithe ón gcianrialtán ar feadh 10 nóiméad, casann an teilifís as go huathoibríoch chun fuinneamh a shábháil.

Má úsáideann tú an teilifís mar mhonatóir nó má

úsáideann tú glacadóir digiteach chun féachaint ar an teilifís (Bosca bairr - STB) agus mura n-úsáideann tú cianrialtán na teilifíse, ba cheart duit an socrú chun an gléas a chasadh as go huathoibríoch a díghníomhachtú.

Chun an Uath-Chasadh as a dhíghníomhachtú . . .

1. Brúigh agus roghnaigh Suiteáil agus brúigh OK. 2. Roghnaigh Socruithe teilifíse > Socruithe ginearálta > Uath-Chasadh as agus athraigh an barra sleamhnáin go 0 (As).

3. Brúigh  $\bigoplus$ , arís agus arís eile, más gá, chun an roghchlár a dhúnadh.

# <span id="page-28-0"></span>Do ghrianghraif, físeáin agus ceol

### <span id="page-28-1"></span> $10.1$

## Ó nasc USB

### Na rudaí a bheidh ag teastáil uait

Is féidir leat féachaint ar do ghrianghaif nó do cheol agus físeáin a sheinnt ó mhéaróg chuimhne USB nó diosca crua USB nasctha.

### Ó ghléas USB

Agus an teilifís casta air agat, plugáil isteach diosca cuimhne USB nó Diosca Crua USB i gceann de na naisc USB. Braitheann an teilfís an gléas agus tugann sé liosta de do chomhaid.

Mura mbeidh an liosta le feiceáil go huathoibríoch, brúigh **:** roghnaigh SOURCES roghnaigh Brabhsáil USB agus brúigh OK.

### Barra roghchláir

Nuair atá gléas USB nasctha agat, sórtálann an teilifís na comhaid de réir cineáil. Téigh go dtí an barra roghchláir agus roghnaigh an cineál comhaid atá á chuartú agat.

Má bhrabhsálann tú comhaid ó ríomhaire, ní féidir leat ach na comhaid agus na fillteáin a bhrabhsáil mar atá siad eagraithe ar an ríomhaire.

### Barra roghchláir

Téigh go dtí an barra roghchláir agus roghnaigh an cineál comhaid a bhfuil tú ag iarraidh féachaint air nó a sheinnt.

Roghnaigh Pictiúr, Ceol nó Scannán. Mar rogha air sin, is féidir leat an t-amhrac Fillteáin a oscailt agus d'fhillteáin a bhrabhsáil chun comhad a chuardach.

### Féach ar ghrianghraif

Sa bhrabhsálaí USB, roghnaigh Pictiúr agus brúigh OK.

### Roghanna

Brúigh **=** OPTIONS.

#### - Cuir tús le taispeántas sleamhnán, cuir deireadh le taispeántas sleamhnán

Cuir tús le nó cuir deireadh le taispeántas sleamhnán.

#### - Trasdulta taispeántais sleamhnán

Socraigh an trasdul ó phictiúr amháin go dtí an chéad phictiúr eile.

#### - Minicíocht an taispeántais sleamhnán

Roghnaigh an t-am a mbeidh gach grianghraf ar taispeáint.

#### - Seinn arís, Seinn uair amháin

Féach ar na pictiúir arís agus arís eile, nó díreach uair amháin.

### - Athsheinn go randamach air, Athsheinn go randamach as

Féach ar na pictiúir in ord seicheamhach, nó go randamach.

- Rothlaigh íomhá Rothlaigh grianghraf.

- Taispeáin eolas

Taispeáin ainm an phictiúir, a dháta, a mhéid agus an chéad phictiúir eile sa taispeántas sleamhnán.

Chun Brabhsáil USB a dhúnadh, brúigh  $\bigcap$  agus roghnaigh gníomhaíocht eile.

### Seinn ceol

Sa mbrabhsálaí USB, roghnaigh Ceol agus brúigh OK.

### Roghanna

Brúigh **=** OPTIONS.

- Cuir deireadh le athsheinnt Cuir deireadh le seinnt ceoil.

- Seinn arís, Seinn uair amháin

Seinn amhráin arís agus arís eile nó díreach uair amháin.

#### - Athsheinn go randamach air, Athsheinn go randamach as

Seinn amhráin in ord seicheamhach, nó go randamach.

- Taispeáin eolas
- Taispeáin ainm an chomhaid.

Chun Brabhsáil USB a dhúnadh, brúigh  $\bigcap$  agus roghnaigh gníomhaíocht eile.

### Físeáin a sheinnt

Sa bhrabhsálaí USB, roghnaigh Scannán agus brúigh OK.

Roghanna

Brúigh **= OPTIONS**.

- Fotheidil Taispeáin na fotheidil más ann dóibh.

- Teanga fuaime Seinn an teanga fuaime más ann dó.

- Seinn arís, Seinn uair amháin Seinn físeáin arís agus arís eile nó díreach uair amháin.

- Athsheinn go randamach air, Athsheinn go randamach as Seinn físeáin in ord seicheamhach, nó go randamach.

- Taispeáin eolas Taispeáin ainm an chomhaid.

Chun Brabhsáil USB a dhúnadh, brúigh  $\bigcap$  agus roghnaigh gníomhaíocht eile.

## <span id="page-30-0"></span>11 Cuir teilifís ar sos

<span id="page-30-1"></span> $\frac{1}{111}$ 

## Cuir teilifís ar sos

Is féidir leat craoladh teilifíse a chur ar sos agus tosú ag breathnú air arís ina dhiaidh sin. Ní féidir ach cainéil dhigiteacha teilifíse a chur ar sos. Ní mór duit Diosca Crua USB a nascadh chun an craoladh a mhaolánú. Is féidir leat an craoladh a chur ar sos ar feadh 90 nóiméad ar a mhéid.

### Craoladh a chur ar sos nó a atosú

Chun craoladh a chur ar sos, brúigh **II** (Cuir ar sos). Beidh barra dul chun cinn le feiceáil ar an scáileán ar feadh roinnt soicind.

Chun an barra dul chun cinn a thaispeáint ar an scáileán arís, brúigh **II** (Cuir ar sos) arís.

Brúigh (Seinn) chun tosú ag breathnú arís. Tugann an deilbhín ar an scáileán le fios go bhfuil tú ag breathnú ar chraoladh atá curtha ar sos.

Ar ais ag an gcraoladh teilifíse féin

Brúigh (Stop) chun filleadh ar an gcraoladh teilifíse féin.

Chomh luath is a a athraíonn tú go cainéal digiteach, tosaíonn an Diosca Crua USB ag maolánú an chraolta. Nuair a athraíonn tú go cainéal digiteach eile, déantar maolánú ar chraoladh an chainéil nua agus glantar craoladh an tseanchainéil. Nuair a athraíonn tú go gléas nasctha (seinnteoir Diosca Blu-ray nó glacadóir digiteach), cuireann an Diosca Crua USB deireadh leis an stóráil agus glantar an craoladh. Chomh maith leis sin, nuair a athraíonn tú an teilifís go fuireachas, glantar an craoladh atá stóráilte.

Nuair atá clár á thaifeadadh ar Dhiosca Crua USB, ní féidir leat craoladh a chur ar sos.

### Athsheinm ar an toirt

Nuair atá tú ag féachaint ar chraoladh ó chainéal teilifíse digití, is féidir leat an craoladh a athsheinnt ar an toirt go héasca.

Chun an 10 soicind deireanacha de chraoladh a athsheinnt, brúigh **II** (Cuir ar sos) agus brúigh < (Clé). Is féidir leat a bhrú arís agus arís eile go dtí go sroichfidh tú tús an mhaoláin chraolta nó an t-uasachar ama.

### Barra dul chun cinn

Nuair atá an barra dul chun cinn le feiceáil ar an scáileán, brúigh << (Atochrais) nó brúigh <a>>><>(Ar Aghaidh) chun an áit a bhfuil tú ag iarraidh tosú ag féachaint ar an gcraoladh atá curtha ar sos a roghnú. Brúigh na heochracha seo arís agus arís eile chun a luas a athrú.

## <span id="page-31-0"></span>12 Taifeadadh

### <span id="page-31-1"></span> $\overline{121}$

## Na rudaí a bheidh ag teastáil uait

Chun clár teilifíse a thaifead, teastaíonn . . .

- Tiomántán Diosca Crua USB nasctha ar an teilifís seo

- cainéil teilifíse dhigiteacha suiteáilte ar an teilifís seo (na cainéil a bhféachann tú orthu le Féach ar theilifís) - chun eolas cainéil a fháil le haghaidh an eolaire teilifíse ionsuite

### <span id="page-31-2"></span> $\overline{122}$ Clár a thaifead

### Taifead anois

Chun an clár a bhfuil tú ag féachaint air a thaifeadadh, brúigh · (Taifeadadh) ar an gcianrialtán.

Má fhaigheann tú eolas don eolaire teilifíse ón gcraoltóir, tosóidh an taifeadadh láithreach. Is féidir leat am deiridh an taifeadta a athrú sa liosta taifeadtaí.

Chun taifeadadh a stopadh, brúigh (Stop).

### Taifead a sceidealú

Is féidir leat taifeadadh cláir atá le craoladh inniu nó i gceann cúpla lá (suas le 8 lá) a sceidealú.

1. Chun taifeadadh a sceidealú, brúigh **E Eolaire** teilifíse.

Ar leathanach an eolaire teilifíse, roghnaigh an cainéal agus an clár a bhfuil uait é a thaifeadadh.

Is féidir leat uimhir an chainéil a chur isteach chun dul díreach go dtí an cainéal sa liosta.

<span id="page-31-3"></span>Brúigh  $\blacktriangleright$  (Deas) nó < (Clé) chun scrolláil trí chláir cainéil.

Chun an dáta ar an liosta a athrú, brúigh  $\equiv$  OPTIONS agus roghnaigh Athraigh lá . Sa liosta, roghnaigh an lá atá uait agus brúigh OK.

2. Nuair a bhíonn an clár roghnaithe agat, brúigh  $\rightarrow$ Taifead nó brúigh OPTIONS agus roghnaigh Taifead. Cuireann an teilfís isteach maolán ama áirithe ag deireadh an chláir. Is féidir leat maolán breise a chur isteach má theastaíonn sé.

## Má bheartaíonn tú clár a

thaifeadadh nuair nach bhfuil tú i láthair, ná déan dearmad an teilifís a fhágáil ar fuireachas agus an Diosca Crua USB casta air.

### Liosta taifeadtaí

Chun féachaint ar liosta na dtaifeadtaí agus na dtaifeadtaí atá sceidilithe, brúigh **Aus**, roghnaigh Taifeadtaí agus brúigh OK.

Sa liosta seo, is féidir leat taifeadadh a roghnú le féachaint air, cláir thaifeadta a bhaint, críoch-am taifeadta leanúnaí a athrú nó an méid spáis atá saor ar dhiosca a sheiceáil.

### Bain taifeadadh sceidealta den Eolaire Teilfíse nó den liosta taifeadtaí

- Brúigh - Liosta chun an liosta a oscailt, ansin  $b$ rúigh  $\blacksquare$ .

- In Eolaire Teilfíse, roghnaigh taifeadadh sceidealta, ansin brúigh - Cealaigh taifeadadh.

### Sonraí

- Nuair atá clár á thaifeadadh agat, is féidir leat féachaint ar chlár a taifeadadh roimhe sin.

- Nuair atá taifeadadh ar bun, ní féidir leat an cainéal teilifíse a athrú.

- Nuair atá taifeadadh ar bun, ní féidir leat an craoladh teilifíse a chur ar sos.

- Teastaíonn socrú cloig iontaofa ó chraoltóirí chun Taifead a dhéanamh. Má athshocraíonn tú clog na teilifíse de láimh, d'fhéadfadh taifeadtaí teipeadh.

### $\overline{12.3}$ Féach ar thaifeadadh

Chun féachaint ar thaifeadadh . . .

1. Brúigh  $\bigcap$ , select  $\bigcap$  Taifeadtaí agus brúigh OK. 2. - Sa liosta, roghnaigh an taifead agus brúigh (Seinn) chun an t-athsheinm a thosú. Is féidir leat na heochracha **»** (Ar aghaidh), <  $(Atochras), \textbf{u}$  (Cuir ar sos) nó  $\textbf{u}$  (Stop) a úsáid ar an gcianrialtán.

### Taifeadadh teipthe

Nuair a chuireann an craoltóir cosc le taifeadadh sceidealaithe nó nuair a bhristear isteach ar

chraoladh, marcáiltear taifeadadh mar Teipthe.

## <span id="page-33-0"></span>13 Socruithe

### <span id="page-33-1"></span> $\frac{1}{13.1}$ Pictiúr

### Stíl pictiúir

Chun an pictiúr a choigeartú go héasca, is féidir leat socrú réamhshainithe a roghnú le Stíl pictiúir.

1. Agus tú ag breathnú ar chainéal teilifíse, brúigh  $\equiv$ OPTIONS chun an roghchlár Roghanna a oscailt. 2. Roghnaigh Pictiúr agus fuaim ar an roghchlár agus roghnaigh Stíl pictiúir.

3. Roghnaigh stíl agus brúigh OK.

Is iad na Stíleanna pictiúir atá ar fáil. . . Pearsanta - Na roghanna atá déanta agat i Mearsocruithe pictiúir

- Beogad Oiriúnach le hamharc air i solas an lae
- Nádúrtha Socruithe nádúrtha pictiúir
- Scannán Oiriúnach do scannáin

Coigilt fuinnimh - Socruithe a choiglíonn fuinneamh

- Caighdeánach Socruithe caighdeánacha monarch
- Fóta Oiriúnach chun amharc ar ghrianghraif

### Stíl Pictiúir a athrú

Is féidir leat Stíl Pictiúir a athrú . . .

- 1. Roghnaigh an stí agus brúighOK.
- 2. Brúigh  $\bigcap$  agus roghnaigh Suiteáil agus brúigh OK. 3. Roghnaigh Socruithe teilifíse , téigh go dtí an socrú agus athraigh é.

4. Brúigh  $\bigtriangleup$ , arís agus arís eile, más gá, chun an roghchlár a dhúnadh.

Chun dul ar ais go dtí na luachanna Stíl pictiúir bunaidh. . .

1. Brúigh  $\bigcap$  agus roghnaigh Suiteáil agus brúigh OK. 2. Roghnaigh Socruithe teilifíse Pictiúr > Stíl pictiúir > agus roghnaigh an stíl a bhfuil tú ag iarraidh é a athshocrú.

3. Roghnaight Aischur stíl agus brúigh OK. Tá an stíl athshocraithe.

### Beoga

Má athraítear an Stíl Pictiúir ar ais go Gléineach gach uair a chasann tú air an teilifís, socrófar suíomh na teilifíse go Siopa. Socrú é seo a bhaineann le tionsncaimh shiopa.

Chun an teilifís a shocrú d'úsáid Baile . . .

1. Brúigh **a** agus roghnaigh Suiteáil agus brúigh OK.

2. Roghnaigh Socruithe teilifíse > Socruithe ginearálta

- > Suíomh agus brúigh OK.
- 3. Roghnaigh Baile agus brúigh OK.

4. Brúigh  $\bigoplus$ , arís agus arís eile, más gá, chun an roghchlár a dhúnadh.

### Socruithe pictiúr

### Codarsnacht cúl solais

Le Codarsnacht cúlsolais, is féidir leat gile an chúlsolais taispeána a choigeartú.

Chun an leibhéal a athrú . . .

- 1. Brúigh **a** agus roghnaigh Suiteáil agus brúigh OK.
- 2. Roghnaigh Socruithe teilifíse > Pictiúr >

Codarsnacht.

- 3. Brúigh  $\rightarrow$  (deas) agus athraigh an luach
- le  $\triangle$  (suas) nó  $\blacktriangledown$  (síos).

4. Brúigh  $\rightarrow$ , arís agus arís eile, más gá, chun an roghchlár a dhúnadh.

### Dath

Is féidir leat sáithiú datha an phictiúir a athrú le Dath.

Chun an dath a athrú. . .

- 1. Brúigh  $\bigcap$  agus roghnaigh Suiteáil agus brúigh OK.
- 2. Roghnaigh Socruithe teilifíse > Pictiúr >Dath.
- 3. Brúigh  $\triangleright$  (deas) agus athraigh an luach
- le  $\triangle$  (suas) nó  $\blacktriangledown$  (síos).

4. Brúigh  $\rightarrow$ , arís agus arís eile, más gá, chun an roghchlár a dhúnadh.

#### Géire

Is féidir leat an leibhéal géire i mionsonraí an phictiúir a athrú le Géire.

Chun an ghéire a athrú. . .

- 1. Brúigh  $\bigcap$  agus roghnaigh Suiteáil agus brúigh OK.
- 2. Roghnaigh Socruithe teilifíse > Pictiúr >Géire.
- 3. Brúigh  $\rightarrow$  (deas) agus athraigh an luach
- le  $\triangle$  (suas) nó  $\blacktriangledown$  (síos).

4. Brúigh  $\rightarrow$ , arís agus arís eile, más gá, chun an roghchlár a dhúnadh.

### Laghdú torainn

Le Laghdú torainn, is féidir leat méid an laghdaithe torainn sa phictiúr a roghnú.

Chun an laghdú torainn a shocrú. . .

1. Brúigh **a** agus roghnaigh Suiteáil agus brúigh OK.

2. Roghnaigh socruithe teilifíse > Pictiúr > Laghdú torainn.

3. Brúigh  $\triangleright$  (ar dheis) agus roghnaigh As,

Íosmhéid, Meánach nó Uasmhéid.

4. Brúigh  $\bigoplus$ , arís agus arís eile, más gá, chun an roghchlár a dhúnadh.

### Laghdú déantáin MPEG

<span id="page-34-0"></span>Is féidir leat na trasdulta digiteacha sa phictiúr a shlíomadh le Laghdú déantáin MPEG . Is mar bhloic bheaga nó mar chiumhaiseanna eangacha in íomhánna is minice a fheictear déantáin MPEG.

Chun an déantán MPEG a laghdú. . .

1. Brúigh  $\bigcap$  agus roghnaigh Suiteáil agus brúigh OK. 2. Roghnaigh socruithe teilifíse > Pictiúr > Laghdú torainn.

3. Brúigh (deas)agus roghnaigh Air nó As.

4. Brúigh  $\rightarrow$ , arís agus arís eile, más gá, chun an roghchlár a dhúnadh.

#### Ardsocruithe pictiúr

#### Gáma

Le Gamma, is féidir leat an socrú neamhlíneach do lonras agus do chodarsnacht an phictiúir a choigeartú.

Chun an leibhéal a athrú . . .

- 1. Brúigh  $\bigcap$  agus roghnaigh Suiteáil agus brúigh OK.
- 2. Roghnaigh Socruithe teilifíse >Pictiúr >

Ardsocruithe > Imir.

- 3. Brúigh  $\rightarrow$  (deas) agus athraigh an luach
- le  $\triangle$  (suas) nó  $\blacktriangledown$  (síos).

4. Brúigh  $\rightarrow$ , arís agus arís eile, más gá, chun an roghchlár a dhúnadh.

#### <span id="page-34-1"></span>Codarsnacht físe

Le Codarsnacht físeáin, is féidir leat raon na codarsnachta físeáin a laghdú.

Chun an leibhéal a athrú . . .

1. Brúigh  $\bigcap$  agus roghnaigh Suiteáil agus brúigh OK. 2. Roghnaigh Socruithe teilifíse > Pictiúr >

#### Ardsocruithe > Codarsnacht físe.

3. Brúigh  $\rightarrow$  (deas) agus athraigh an luach le  $\triangle$  $(suas)$  nó  $\blacktriangledown$  (síos).

4. Brúigh  $\bigoplus$ , arís agus arís eile, más gá, chun an roghchlár a dhúnadh.

#### Gile

Is féidir leat leibhéal gile an chomhartha pictiúir a shocrú le Gile. Socrú é Gile atá dírithe ar shainúsáideoirí. Molaimid dóibh siúd nach sainúsáideoirí iad an gile a choigeartú leis an socrú Codarsnacht cúl solais.

Chun an leibhéal a athrú . . .

- 1. Brúigh agus roghnaigh Suiteáil agus brúigh OK.
- 2. Roghnaigh Socruithe teilifíse >Pictiúr > Ardsocruithe > Gile.
- 3. Brúigh  $\rightarrow$  (deas) agus athraigh an luach
- le  $\triangle$  (suas) nó  $\blacktriangledown$  (síos).

4. Brúigh  $\ominus$ , arís agus arís eile, más gá, chun an roghchlár a dhúnadh.

### $\overline{13.2}$ Cluiche nó ríomhaire

Is féidir leat an teilifís a athrú go dtí an socrú pictiúir is fearr do chluichíocht nó don teilifís a úsáid mar mhonatóir ríomhaireachta. Tá socrú éagsúil ann do Chluiche nó do Ríomhaire. Má tá cineál ceart socraithe ag gléas sa roghchlár Source - consól Cluiche nó Ríomhaire - athraíonn an teilifís go huathoibríoch go dtí an socrú is fearr nuair a athraíonn tú go dtí an gléas. Má athraíonn tú an socrú de láimh, ná déan dearmad é a chasadh as nuair a athraíonn tú d'fhéachaint teilifíse nó do ghléas nasctha eile.

Chun an socrú a athrú de láimh. . .

1. Brúigh  $\bigcap$  agus roghnaigh Suiteáil agus brúigh OK. 2. Roghnaigh Socruithe teilifíse > Pictiúr >

#### Ardsocruithe > Stíl gníomhaíochta.

3. Roghnaigh Cluiche, Ríomhaire nó Teilifís. Filleann an socrú Teilifís ar na socruithe pictiúr le haghaidh féachaint teilifíse.

4. Brúigh  $\rightarrow$ , arís agus arís eile, más gá, chun an roghchlár a dhúnadh.

#### 13.3

### Formáid agus ciumhaiseanna

### Formáid pictiúir

Má tá barraí dubha le feiceáil ag barr agus ag bun an phictiúir nó ar gach taobh de, is féidir leat an fhormáid pictiúir a choigeartú go formáid pictiúir a líonann an scáileán.

Chun an fhormáid pictiúr a athrú . . .

1. Agus tú ag féachaint ar chainéal teilifíse, brúigh  $\blacksquare$ chun an roghchlár Formáid pictiúir a oscailt. 2. Roghnaigh formáid ón liosta agus brúigh OK.

### Imill scáileáin

Is féidir leat an pictiúr a dhéanamh beagán níos mó chun ciumhaiseanna díchumtha a cheilt le Ciumhaiseanna scáileáin.

Chun na ciumhaiseanna a athrú . . .

1. Brúigh  $\bigcap$  agus roghnaigh Suiteáil agus brúigh OK.

2. Roghnaigh Socruithe teilifíse >Pictiúr > Formáid agus ciumhaiseanna > Ciumhaiseanna scáileáin. 3. Brúigh  $\rightarrow$  (deas) agus athraigh an luach

le  $\triangle$  (suas) nó  $\blacktriangledown$  (síos).

4. Brúigh  $\ominus$ , arís agus arís eile, más gá, chun an roghchlár a dhúnadh.

### <span id="page-35-0"></span>13.4 Fuaim

### Stíl fuaime

Is féidir leat socrú réamhshainithe a roghnú le Stíl fuaimechun an fhuaim a athrú go héasca.

1. Agus tú ag breathnú ar chainéal teilifíse, brúigh  $\pm$ OPTIONS chun an roghchlár Roghanna a oscailt. 2. Roghnaigh Pictiúr agus fuaim ar an mbarra roghchláir agus roghnaigh Stíl fuaime. 3. Roghnaigh Stíl fuaime agus brúighOK.

Is iad na stíleanna Fuaime éagsúla . . .

- Pearsanta Na roghanna pearsanta atá déanta agat in Pearsantaigh pictiúr agus fuaim
- Bunaidh Caighdeán monarchan
- Scannán Oiriúnach do scannáin
- Nuacht Oiriúnach do chaint
- Ceol Oiriúnach do cheol
- Cluiche Oiriúnach do chluichíocht

#### Stíl fuaime a athrú

Is féidir leat Stíl fuaime a athrú. . .

- 1. Roghnaigh an stí agus brúighOK.
- 2. Brúigh agus roghnaigh Suiteáil agus brúigh OK.

3. Roghnaigh Socruithe teilifíse , téigh go dtí an socrú agus athraigh é.

4. Brúigh chun an roghchlár a dhúnadh chun do shocrú a shábháil.

Chun filleadh ar na luachanna bunaidh Stíl Fuaime . . .

1. Brúigh agus roghnaigh Suiteáil agus brúigh OK. 2. Roghnaigh Socruithe teilifíse > Fuaim > Cuir stíl ar ais.

### Socruithe fuaime

#### Dord

Is féidir leat leibhéal ton íseal san fhuaim a athrú le Dord.

Chun an leibhéal a athrú . . .

- 1. Brúigh agus roghnaigh Suiteáil agus brúigh OK.
- 2. Roghnaigh Socruithe teilifíse > Fuaim > Dord.
- 3. Brúigh  $\rightarrow$  (deas) agus athraigh an luach
- le  $\triangle$  (suas) nó  $\blacktriangledown$  (síos).

4. Brúigh  $\rightarrow$ , arís agus arís eile, más gá, chun an roghchlár a dhúnadh.

### Faoi thrí

Is féidir leat an leibhéal ton ard san fhuaim a athrú le Faoi Thrí.

Chun an leibhéal a athrú . . .

- 1. Brúigh  $\bigcap$  agus roghnaigh Suiteáil agus brúigh OK.
- 2. Roghnaigh Socruithe teilifíse > Fuaim > Tribil.
- 3. Brúigh  $\rightarrow$  (deas) agus athraigh an luach
- le  $\triangle$  (suas) nó  $\blacktriangledown$  (síos).

4. Brúigh  $\rightarrow$ , arís agus arís eile, más gá, chun an roghchlár a dhúnadh.

### Modh imfhuaime

Is féidir leat éifeacht fuaime challairí na teilifíse a shocrú le Mód imfhuaime.

Chun an mhodh imfhuaime a shocrú. . .

- 1. Brúigh agus roghnaigh Suiteáil agus brúigh OK.
- 2. Roghnaigh Socruithe teilifíse > Fuaim > Mód imfhuaime.
- 3. Brúigh  $\blacktriangleright$  (deas) agus roghnaigh Stéireó, Imfhuaim iontach.
- 4. Brúigh  $\rightarrow$ , arís agus arís eile, más gá, chun an roghchlár a dhúnadh.

### Airde fuaime na gcluasán

Is féidir leat socrú ar leith a dhéanamh d'airde fuaime cluasán nasctha le hAirde fuaime na gcluasán.

Chun an airde fuaime a athrú. . .

1. Brúigh  $\equiv$  OPTIONS agus roghnaigh Pictiúr agus fuaim ar an mbarra roghchláir.

2. Brúigh (deas) agus roghnaigh Airde fuaime na gcluasán agus brúigh OK.

3. Brúigh  $\triangle$  (suas) nó  $\blacktriangledown$  (síos) chun an airde fuaime a athrú.

4. Brúigh  $\bigoplus$ , arís agus arís eile, más gá, chun an roghchlár a dhúnadh.

### Ardsocruithe fuaime

#### Uathleibhéaladh airde fuaime

Is féidir leat an teilifís a shocrú chun difríochtaí tobanna san airde fuaime a leibhéaladh le hUathleibhéaladh airde fuaime. Bíonn sé sin ag teastáil go hiondúil ag tús na bhfógraí nó nuair atá tú ag athrú cainéal.

Chun é a chasadh air nó as . . .

- 1. Brúigh  $\bigcap$  agus roghnaigh Suiteáil agus brúigh OK.
- 2. Roghnaigh Socruithe teilifíse > Fuaim >
- Ardsocruithe > Uathleibhéaladh airde fuaime.
- 3. Brúigh  $\blacktriangleright$  (deas)agus roghnaigh Air nó As.
- 4. Brúigh  $\ominus$ , arís agus arís eile, más gá, chun an roghchlár a dhúnadh.

### Callairí teilifíse

Is féidir leat fuaim na teilifíse a sheoladh chuig gléas fuaime nasctha - Córas Amharclainne Baile nó córas fuaime. Roghnaíonn tú an áit a bhfuil uait fuaim na teilifíse a chloisteáil agus an chaoi í a rialú le Callairí teilifíse.

- Má roghnaíonn tú As, casann tú as callairí na teilifíse go buan.

- Má roghnaíonn tú Air, beidh callairí na teilifíse air i gcónaí.

Is féidir leat ceann de na socruithe EasyLink a úsáid nuair atá gléas fuaime nasctha le HDMI CEC.

- Má roghnaíonn tú EasyLink, seolann an teilifís fuaim na teilifíse go dtí an gléas fuaime. Casfaidh an teilifís as callairí na teilifíse nuair atá an gléas ag seinnt na fuaime.

- Má roghnaíonn tú uath-thús EasyLink, casfaidh an teilifís an gléas fuaime air, seolfaidh sé fuaim na teilifíse chuig an ngléas agus casfaidh sé as callairí na teilifíse.

Nuair atá EasyLink nó uath-thús EasyLinkroghnaithe, is féidir leat athrú go callairí teilifíse nó gléis i gcónaí sa roghchlár Pictiúir agus Fuaime.

Chun na callairí teilifíse a shocrú. . .

1. Brúigh **a** agus roghnaigh Suiteáil agus brúigh OK.

2. Roghnaigh Fuaim > Ardsocruithe > Callairí teilifíse. 3. Brúigh  $\blacktriangleright$  (deas) agus roghnaigh As, Air, EasyLink nó uath-thús EasyLink.

4. Brúigh  $\rightarrow$ , arís agus arís eile, más gá, chun an roghchlár a dhúnadh.

Chun callairí a athrú go díreach . . .

1. Agus tú ag féachaint ar an teilifís, brúigh  $\equiv$  OPTIONS agus roghnaigh Pictiúr agus fuaim. 2. Roghnaigh Callairí agus roghnaigh Teilifís nó Aimplitheoir (gléas fuaime).

3. Brúigh  $\ominus$ , arís agus arís eile, más gá, chun an roghchlár a dhúnadh.

### Clear sound

Feabhsaíonn tú an fhuaim do chaint le Fuaim soiléir. Feileann sé go breá do chláir nuachta. Is féidir leat an feabhas cainte a chasadh air nó as.

Chun é a chasadh air nó as . . .

- 1. Brúigh  $\bigcap$  agus roghnaigh Suiteáil agus brúigh OK.
- 2. Roghnaigh Socruithe teilifíse > Fuaim >

Ardsocruithe > Fuaim shoiléir.

3. Brúigh  $\blacktriangleright$  (deas) agus roghnaigh Air nó As.

4. Brúigh  $\rightarrow$ , arís agus arís eile, más gá, chun an roghchlár a dhúnadh.

#### HDMI1-ARC

Mura bhfuil Cainéal Fillte Fuaime (ARC) ag teastáil uait ar aon cheann de na naisc HDMI, is féidir leat an comhartha ARC a chasadh as.

#### formáid Fuaim Amach

Is féidir leat comhartha fuaime amach na teilifíse a shocrú chun dul in oiriúint do na cumais próiseála fuaime atá ag do Chóras Amharclainne Baile le formáid Fuaim Amach.

#### Leibhéaladh Fuaime Amach

Is féidir airde fuaime an Chórais Amharclainne Baile a leibhéaladh le hairde fuaime na teilifíse nuair a athraíonn tú ó cheann amháin go dtí an ceann eile le leibhéaladh Fuaim Amach.

#### Moill ar Fhuaim Amach

Má shocraíonn tú moill sionc Fuaime ar do Chóras Amharclainne Baile chun an fhuaim a shioncronú leis an bpictiúr, ní mór duit Moill ar Fhuaim amach ar an teilifís a chasadh as.

### Seach-chur Fuaim Amach

Murar féidir leat moill a shocrú ar an gCóras Amharclainne Baile, is féidir leat moill a shocrú ar an teilifís le seach-chur Fuaim Amach.

### Callairí

#### Córas Amharclainne Baile

Is féidir fuaim na teilifíse a sheoladh chuig gléas fuaime nasctha - Córas Amharclainne Baile nó córas fuaime.

Is féidir leat an áit a bhfuil tú ag iarraidh fuaime na teilifíse a chloisteáil a roghnú, agus an chaoi a bhfuil uait é a rialú.

- Má roghnaíonn tú As, casann tú as callairí na teilifíse go buan.

- Má roghnaíonn tú Callairí teililfíse, beidh callairí teililfíse air i gcónaí.

Is féidir leat ceann de na socruithe EasyLink a úsáid nuair atá gléas fuaime nasctha le HDMI CEC.

- Má roghnaíonn tú EasyLink, seolann an teilifís fuaim na teilifíse go dtí an gléas fuaime. Casfaidh an teilifís as callairí na teilifíse nuair atá an gléas ag seinnt na fuaime.

- Má roghnaíonn tú uath-thús EasyLink, casfaidh an

teilifís an gléas fuaime air, seolfaidh sé fuaim na teilifíse chuig an ngléas agus casfaidh sé as callairí na teilifíse.

Nuair atá EasyLink nó uath-thús EasyLink roghnaithe agat, is féidir leat athrú go callairí teilifíse i gcónaí más gá.

Chun na callairí teilifíse a shocrú. . .

1. Brúigh **a** agus roghnaigh Suiteáil agus brúigh OK.

2. Roghnaigh Socruithe teilifíse > Fuaim > Aschur fuaime.

3. Brúigh (deas) agus roghnaigh As, Callairí teilifíse, EasyLink nó uath-thús EasyLink.

4. Brúigh  $\bigoplus$ , arís agus arís eile, más gá, chun an roghchlár a dhúnadh.

Chun athrú go callairí go díreach . . .

1. Agus tú ag féachaint ar an teilifís, brúigh  $\star$ 2. Roghnaigh Callairí agus roghnaigh Teilifís nó Aimplitheoir (córas fuaime).

3. Brúigh  $\bigoplus$ , arís agus arís eile, más gá, chun an roghchlár a dhúnadh.

### Lonnú na teilifíse

Mar chuid den chéad suiteáil, socraítear an socrú seo do Ar sheastán teilifíse nó Gléasta ar an mball. Má tá suíomh na teilifíse athraithe ó shin agat, athraigh an socrú sin dá réir le haghaidh an atáirgeadh fuaime is fearr.

1. Brúigh **a** agus roghnaigh Suiteáil agus brúigh OK. 2. Roghnaigh Socruithe teilifíse > Socruithe

ginearálta > Lonnú teilifíse agus brúigh OK.

3. Roghnaigh Ar sheastán teilifíse nó Gléasta ar an mballa agus brúigh OK.

4. Brúigh  $\Longleftrightarrow$ , arís agus arís eile, más gá, chun an roghchlár a dhúnadh.

### <span id="page-37-0"></span>13.5

## Ambilight (Do mhúnlaí teilifíse 6300)

### Stíl Ambilight

Tá Ambilight in ann mód réamhsocraithe a bheith aige nó mód statach.

Leanann an teilifís dathanna na híomhá ar an scáileán leis an mód réamhsocraithe.

Tá dath statach seasmhach ag Ambilight le Statach. Is féidir leat dath statach Ambilight a chruthú tú féin.

Chun stíl Ambilight a roghnú . . .

1. Brúigh  $\bigcap$  agus roghnaigh Suiteáil agus brúigh OK. 2. Roghnaigh Socruithe teilifíse > Ambilight > stíl Ambilight.

3. Roghnaigh Dinimiciúil nó Statach.

4. Brúigh  $\ominus$ , arís agus arís eile, más gá, chun an roghchlár a dhúnadh.

Chun dath statach a roghnú. . .

1. Brúigh **a** agus roghnaigh Suiteáil agus brúigh OK. 2. Roghnaigh Socruithe teilifíse > Ambilight > stíl Ambilight > Statach agus brúigh OK. 3. Roghnaigh an dath ón bpailéad dathanna. Brúigh OK chun dearbhú. 4. Brúigh  $\bigoplus$ , arís agus arís eile, más gá, chun an roghchlár a dhúnadh.

### Gile Ambilight

Is féidir leat leibhéal gile an Ambilight a shocrú le Gile Ambilight.

Chun an leibhéal a athrú . . .

- 1. Brúigh  $\bigcap$  agus roghnaigh Suiteáil agus brúigh OK.
- 2. Roghnaigh Socruithe teilifíse > Ambilight > Gile.
- 3. Brúigh OK agus athraigh an luach le  $\triangle$  (suas) nó  $\blacktriangledown$  (síos).

4. Brúigh →, arís agus arís eile, más gá, chun an roghchlár a dhúnadh.

### Sáithiú Ambilight

Is féidir leat leibhéal sáithithe Ambilight a shocrú le Sáithiú Ambilight.

Chun an leibhéal a athrú . . .

- 1. Brúigh  $\bigcap$  agus roghnaigh Suiteáil agus brúigh OK.
- 2. Roghnaigh Socruithe teilifíse > Ambilight > Sáithiú.
- 3. Brúigh OK agus athraigh an luach le  $\triangle$  (suas) nó  $\blacktriangledown$  (síos).

4. Brúigh  $\bigoplus$ , arís agus arís eile, más gá, chun an roghchlár a dhúnadh.

### Luas dinimiciúil

Is féidir leat an luas lena bhfreagraíonn Ambilight d'íomhánna ar an scáileán a athrú le Dinimiciúil. Athraigh an luas go Ligthe nó Dinimiciúil. Ní mór an mód Ambilight a bheith athraithe go Dinimiciúil sula mbeidh tú in ann an luas Dinimiciúil a athrú.

Chun an luas a athrú. . .

- 1. Brúigh agus roghnaigh Suiteáil agus brúigh OK.
- 2. Roghnaigh Socruithe teilifíse > Ambilight
- > Dinimiciúil.
- 3. Brúigh  $\rightarrow$  (deas) agus athraigh an luach
- le  $\triangle$  (suas) nó  $\blacktriangledown$  (síos).

4. Brúigh  $\rightarrow$ , arís agus arís eile, más gá, chun an roghchlár a dhúnadh.

### Ardsocruithe Ambilight

### Dath an bhalla

Is féidir leat tionchar balla daite ar na dathanna Ambilight a neodrú le Dath an bhalla. Roghnaigh dath an bhalla taobh thiar den teilifís agus cuirfidh an teilifís na dathanna Ambilight in oiriúint dó.

Chun dath an bhalla a roghnú . . .

1 - Brúigh **a** agus roghnaigh Suiteáil agus brúigh OK.

2 - Roghnaigh Socruithe teilifíse > Ambilight > Ardsocruithe > Dath an bhalla.

3 - Roghnaigh an sampla datha a meaitseálann dath an bhalla taobh thiar den teilifís agus brúigh OK. 4 - Brúigh  $\rightarrow$ , arís agus arís eile más gá, chun an roghchlár a dhúnadh.

### Casadh as teilifíse

Is féidir leat Ambilight a shocrú chun casadh as láithreach nó dul in éag go mall nuair a chasann tú as an teilifís le Cas as teilifís. Tugann an dul in éag mall roinnt ama duit na gnáthshoilse a chasadh air sa seomra.

Chun an casadh as teilifíse a roghnú. . .

1 - Brúigh **A** agus roghnaigh Suiteáil agus brúigh OK.

2 - Roghnaigh Socruithe teilifíse > Ambilight > Ardsocruithe > Casadh as teilifíse.

3 - Roghnaigh Dul in éag go mall nó Casadh as láithreach.

4 - Brúigh  $\bigtriangleup$ , arís agus arís eile más gá, chun an roghchlár a dhúnadh.

## <span id="page-39-0"></span> $\overline{14}$ Sonraíochtaí

<span id="page-39-1"></span> $\frac{1}{41}$ 

## Comhshaol

### Coigilt fuinnimh

Cuachann Éicea-socruithe na socruithe a chabhraíonn an comhshaol. Agus tú ag féachaint ar chainéil teilifíse, brúigh chun Éicea-socruithe a oscailt.

Brúigh **—** arís chun Éicea-socruithe a dhúnadh.

### Coigilt fuinnimh

Socraíonn Stíl pictiúir an pictiúr, don socrú is fearr ó thaobh fuinneamh a choigilt.

### Scáileán casta as

Mura n-éistíonn tú ach le ceol, is féidir leat scáileán na teilifíse a chasadh as chun fuinneamh a choigilt. Roghnaigh Scáileán as agus brúigh OK. Chun an scáileán a chasadh air arís, brúigh aon eochair ar an gcianrialtán.

### Múch go huathoibríoch

Mura mbrúfaidh tú eochair ar an gcianrialtán i rith tréimhse 4 uaire, nó mura bhfaigheann an teilifís aon chomhartha ar feadh 10 nóiméad, casann an teilifís as go huathoibríoch chun fuinneamh a choigilt. Má úsáideann tú an teilifís mar mhonatóir nó má úsáideann tú glacadóir digiteach chun féachaint ar theilifís (Bosca bairr - STB) agus mura n-úsáideann tú cianrialtán na teilifíse, díghníomhachtaígh an casadh as uathoibríoch.

Chomh maith leis na héicea-socruithe seo, tá gnéithe eile ag do theilifís chun tomhaltas cumhachta a ísliú ar mhaithe leis an gcomhshaol.

### Cas as gléasanna neamhghníomhacha

Cas as gléasanna nasctha atá comhoiriúnach le EasyLink HDMI-CEC (Consumer Electronic Control) nach bhfuil gníomhach.

### Bainistíocht cumhachta

Cintíonn ardbhainistíocht cumhachta na teilifíse seo an úsáid fuinnimh is éifeachtaí. Is féidir leat an tionchar atá ag do shocruithe pearsanta teilifíse, leibhéal gile na bpictiúr atá ar an scáileán faoi láthair, agus na riochtaí solais comhthimpeallaigh ar thomhaltas cumhachta coibhneasta. Chun an tomhaltas cumhachta coibhneasta a sheiceáil . . .

<span id="page-39-2"></span>1. Brúigh  $\bigcap$  agus roghnaigh Suiteáil agus brúigh OK. 2. Roghnaigh Féach ar fhíseáin thaispeána > Físeán taispeána ar Rialú gníomhach agus brúigh OK. 3. Roghnaigh socrú chun na luachanna

comhfhreagracha a sheiceáil.

### Lipéad fuinnimh na hEorpa

Cuireann Lipéad Fuinnimh na hEorpa ar an eolas tú maidir le haicme éifeachtacht fuinnimh an táirge seo. Dá ghlaise aicme éifeachtacht fuinnimh an táirge, is ea is lú fuinnimh a thomhlaíonn sé.

Is féidir leat aicme éifeachtacht fuinnimh, meántomhaltas cumhachta an táirge seo nuair atá sé i mbun úsáide agus meántomhaltas cumhachta ar feadh 1 bliain a fháil ar an lipéad. Is féidir leat freisin luachanna tomhaltais cumhachta don táirge seo a fháil ar shuíomh gréasáin Philips i do thír féin ag www.philips.com/TV

### Deireadh úsáide

### Do sheantáirge agus do cheallraí a dhiúscairt

Dearadh agus monaraíodh do tháirge le hábhair agus comhpháirteanna ar ardchaighdeán ar féidir iad a athchúrsáil agus a athúsáid.

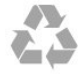

Nuair atá an tsiombail seo d'araid rothaí a bhfuil cros air ar tháirge, ciallaíonn sé go bhfuil an táirge clúdaithe ag Treoir Eorpach 2002/96/CE.

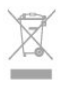

Cuir tú féin ar an eolas le do thoil faoin gcóras bailiúcháin áitiúil ar leith do tháirgí leictreacha agus leictreonacha.

Cloígh leis na rialacha áitiúla atá i bhfeidhm le do thoil agus ná diúscair do sheantáirgí le do ghnáthdhramhaíl tí. Nuair a dhiúscraíonn tú do sheantáirge i gceart, cabhraíonn sé iarmhairtí a d'fhéadfadh a bheith díobhálach don chomhshaol agus do shláinte an duine a chosc.

Tá ceallraí i do tháirge atá san áireamh i dTreoir an Chomhphobail Eorpaigh 2006/66/EC, nach féidir iad a dhiúscairt le gnáthdhramhaíl tí.

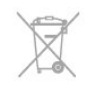

Cuir tú féin ar an eolas le do thoil faoi rialacha áitiúla maidir le bailiú ar leith ceallraí mar go gcabhróidh diúscairt chuí iarmhairtí díobhálacha don chomhshaol agus do shláinte an duine a chosc.

### $\overline{142}$ Glacacht do mhúnlaí PxH / PxT

- Ionchur aeróige : 75 ohm comhaiseach (IEC75)

- Bandaí tiúnóra : Hipearbanda; S-Channel; UHF; VHF
- DVB : DVB-T (trastíre, aeróg) COFDM 2K/8K, DVB-

T2 : do chineálacha teilifíse amháin '. . . T/12', DVB-C (cábla) QAM

- Athsheinm físeáin analógaigh: NTSC; SECAM; PAL

- Athsheinm físeáin digitigh: MPEG2 SD/HD (ISO/IEC 13818-2); MPEG4 SD/HD (ISO/IEC 14496-10)

- Athsheinm fuaime digití (ISO/IEC 13818-3)

### <span id="page-40-0"></span> $\frac{1}{4}$ Taispeáint

### <span id="page-40-1"></span>Cineál

Méid fhiarthrasna an scáileán :

- 22Pxx4000 : 51 cm / 20 orlach
- 24Pxx4000 : 56 cm / 22 orlach
- 24Pxx5210 : 56 cm / 22 orlach

- 32Pxx4100 : 81 cm / 32 orlach

- 40Pxx4100 : 102 cm / 40 orlach
- 48Pxx4100 : 122 cm / 48 orlach
- 32Pxx4200 : 81 cm / 32 orlach
- 40Pxx4200 : 102 cm / 40 orlach
- 40Pxx6300 : 102 cm / 40 orlach
- 48Pxx6300 : 122 cm / 48 orlach
- 55Pxx6300 : 140 cm / 55 orlach

Taifeach taispeána:

- PFxxxxx : 1920x1080p
- PHxxxxx : 1366x768p

### <span id="page-40-2"></span>Taifigh taispeána

Formáidí ríomhairí - HDMI (Taifeach - ráta athnuachana) 640 x 480 - 60 Hz 800 x 600 - 60 Hz 1024 x 768 - 60 Hz 1280 X 720 - 60 Hz 1280 X 768 - 60 Hz 1280 x 1024 - 60 Hz 1360 x 768 - 60 Hz 1680 x 1050 - 60 Hz\* 1920 x 1080 - 60 Hz\*

Formáidí ríomhairí - VGA (Taifeach - ráta athnuachana)

640 x 480 - 60 Hz 800 x 600 - 60 Hz 1024 x 768 - 60 Hz 1280 x 1024 - 60 Hz 1360 x 768 - 60 Hz 1920 x 1080 - 60 Hz\*

Formáidí físe (Taifeach - ráta athnuachana) 480i - 60 Hz 480p - 60 Hz 576i - 50 Hz 576p - 50 Hz 720p - 50 Hz, 60 Hz 1080i - 50 Hz, 60 Hz 1080p - 24Hz, 25Hz, 30Hz, 50Hz, 60 Hz

\* Do theilifíseanna áirithe amháin.

### 14.4 Cumhacht

Tá sonraíochtaí an táirge faoi réir athraithe gan fógra. Chun tuilleadh sonraí maidir le sonraíochtaí an táirge seo a fháil, féach ar [www.philips.com/support](http://www.philips.com/support)

### Cumhacht

- Príomhchumhacht : AC 220-240V +/-10%
- Teocht chomhthimpeallach : 5°C go 35°C
- Tomhaltas cumhachta ar fuireachas : níos lú ná 0.3W

- Gnéithe choigilt cumhachta : Éicea-mód, Balbhaigh pictiúr (do raidió), Múch uaineadóir go huathoibríoch, Roghchlár Éicea-socruithe.

Is é an rátáil cumhachta atá ar chlár cineáil an táirge tomhaltas cumhachta don táirge seo i rith gnáthúsáid tí (IEC 62087 Ed.2). Úsáidtear an rátáil cumhachta is airde, scríofa idir lúibíní, chun críche sábháilteachta leictrí (IEC 60065 Ed. 7.2).

### 14.5

## Toisí agus meáchain

### 22Pxx4000

- gan seastán teilifíse:

Leithead 445.1 mm - Airde 269.7 mm - Doimhneacht 45.7 mm - Meáchan ±2.67 kg

- le seastán teilifíse:

Leithead 445.1 mm - Airde 279.3 mm - Doimhneacht 112 mm - Meáchan ±2.7 kg

### 24Pxx4000

- gan seastán teilifíse: Leithead 559 mm - Airde 335.8 mm - Doimhneacht 54.1 mm - Meáchan ±3.2 kg

- le seastán teilifíse:

Leithead 559 mm - Airde 344 mm - Doimhneacht 112 mm - Meáchan ±3.23 kg

#### 24Pxx5210

- gan seastán teilifíse: Leithead 548.7 mm - Airde 323.1 mm - Doimhneacht 37.1 mm - Meáchan ±3.1 kg

- le seastán teilifíse: Leithead 548.7 mm - Airde 336 mm - Doimhneacht 99.8 mm - Meáchan ±3.15 kg

### 32PFx4100, 32PHx4100/12, 32PHx4100/88, 32Pxx4200

<span id="page-41-0"></span>- gan seastán teilifíse: Leithead 726.5 mm - Airde 425.4 mm - Doimhneacht 76.8 mm - Meáchan ±4.82 kg

- le seastán teilifíse: Leithead 726.5 mm - Airde 464.4 mm - Doimhneacht 181 mm - Meáchan ±5.06 kg

#### 32PHT4100/60

- gan seastán teilifíse: Leithead 732.5 mm - Airde 428.1 mm - Doimhneacht 76.8 mm - Meáchan ±5.2 kg

- le seastán teilifíse: Leithead 732.5 mm - Airde 461.9 mm - Doimhneacht 180.9 mm - Meáchan ±5.5 kg

#### 40Pxx4100, 40Pxx4200

- gan seastán teilifíse: Leithead 918 mm - Airde 531.5 mm - Doimhneacht 76.8 mm - Meáchan ±8.3 kg

- le seastán teilifíse: Leithead 918 mm - Airde 570.4 mm - Doimhneacht 255.9 mm - Meáchan ±8.87 kg

### 48Pxx4100

- gan seastán teilifíse: Leithead 1081.8 mm - Airde 623.4 mm - Doimhneacht 77.8 mm - Meáchan ±12.2 kg

- le seastán teilifíse: Leithead 1081.8 mm - Airde 662.7 mm - Doimhneacht 255.96 mm - Meáchan ±12.8 kg

#### 40Pxx6300

- gan seastán teilifíse: Leithead 911 mm - Airde 528.3 mm - Doimhneacht 47.7 mm - Meáchan ±9.26 kg

- le seastán teilifíse: Leithead 911 mm - Airde 591.6 mm - Doimhneacht 241.5 mm - Meáchan ±12 kg

### <span id="page-41-1"></span>48Pxx6300

- gan seastán teilifíse: Leithead 1079.4 mm - Airde 623.1mm - Doimhneacht 48.3 mm - Meáchan ±12.3 kg

- le seastán teilifíse: Leithead 1079.4 mm - Airde 686.2 mm - Doimhneacht 263.6 mm - Meáchan ±16 kg

### 55Pxx6300

- gan seastán teilifíse: Leithead 1235 mm - Airde 710.6 mm - Doimhneacht 48 mm - Meáchan ±17 kg

- le seastán teilifíse:

Leithead 1235 mm - Airde 776.7 mm - Doimhneacht 279 mm - Meáchan ±20.5 kg

### $146$

## Nascacht do Pxx4100, Pxx4200

### Do PxK4100, PxK4200

### Cúl na teilifíse

- HDMI 1 ARC: Cainéal Fillte Fuaime HDMI
- $-$  HDMI 2
- SERV. U: Port seirbhíse
- SCART (RGB/CVBS): cuibheoir SCART
- AUDIO IN (DVI/VGA): Mion-seac 3.5mm steiréó
- DIGITAL AUDIO OUT: SPDIF
- TV ANTENNA: 75 ohm comhaiseach (IEC)
- Satailít

#### Taobh na teilifíse

- CI: Comhéadan Coiteann
- $-$  USB
- Cluasáin: Steiréó mion-seac 3.5mm

### Do PxH4100/PxT4100, PxH4200/PxT4200

### Cúl na teilifíse

- HDMI 1 ARC: Cainéal Fillte Fuaime HDMI
- $-$  HDMI 2
- SERV. U: Port seirbhíse
- SCART (RGB/CVBS): cuibheoir SCART
- AUDIO IN (DVI/VGA): Mion-seac 3.5mm steiréó
- DIGITAL AUDIO OUT: SPDIF
- TV ANTENNA: 75 ohm comhaiseach (IEC)

#### Taobh na teilifíse

- CI: Comhéadan Coiteann
- $-$  USB
- Cluasáin: Steiréó mion-seac 3.5mm

### $\frac{1}{47}$ Fuaim

- Monofónach / Steiréó

Breisiú fuaime: Imfhuaim Iontach, Fuaim Shoiléir

- Cumhacht aschuir: Pxx4000: 6W (RMS @ 10% THD) Pxx5210: 10W (RMS @ 10% THD) Pxx4100/60: 10W (RMS @ 10% THD) Pxx4100/12: 16W (RMS @ 10% THD) Pxx4100/88: 16W (RMS @ 10% THD) Pxx4200: 16W (RMS @ 10% THD) Pxx6300: 20W (RMS @ 15% THD)

### <span id="page-42-0"></span>14.8 Ilmheáin

Tabhair faoi deara: Ní mór d'ainmneacha comhad ilmheáin a bheith 128 carachtar nó níos lú.

### Naisc ilmheáin a dtacaítear leo

- USB 2.0 (FAT / FAT 32 / NTFS): ná nasc ach gléasanna USB a ídíonn 500 mA cumhachta nó níos lú.

### Comhaid íomhá a dtacaítear leo

- JPEG: \*.jpg, \*.jpeg

- PNG: \*.png.jpg

### Comhaid fuaime a dtacaítear leo

- MPEG1: \*.mp3

### Comhaid físe a dtacaítear leo

- \*.avi, \*.mp4, \*.mov, \*.mkv, \*.mpg, \*.mpeg

### Formáid fotheideal a dtacaítear léi

- SRT: tacaíocht ilteanga

## <span id="page-43-0"></span>15 Bogearaí

<span id="page-43-1"></span> $15.1$ 

## Nuashonrú bogearraí

### Nuashonraigh ó USB

D'fhéadfadh sé a bheith riachtanach bogearraí na teilifíse a nuashonrú. Teastaíonn ríomhaire uait agus gléas cuimhne USB chun na bogearraí a uaslódáil ar an teilifís. Úsáid gléas cuimhne USB a bhfuil 256MB de spás saor air. Bí cinnte go bhfuil cosaint ar scríobh casta as.

### <span id="page-43-3"></span>1. Tosaigh an nuashonrú ar an teililfís

Chun an nuashonrú bogearraí a thosú . . . Brúigh **A**, roghnaigh Suiteáil agus brúigh OK. Roghnaigh Nuashonraigh bogearraí > USB agus brúigh OK.

### 2. Aithin an teilifís

Cuir an chuimhne USB isteach i gceann de na naisc USB ar an teilifís.

Roghnaigh Tosaigh agus brúigh OK. Scríobhtar comhaid aitheantais ar an ngléas cuimhne USB.

### 3. Íoslódáil bogearraí na teilifíse

Cuir an chuimhne USB isteach i do ríomhaire. Ar an ngléas cuimhne USB, aimsigh an comhad update.htm agus cliceáil faoi dhó air. Cliceáil ar Seol ID.

Má tá bogearraí nua ar fáil, íoslódáil an comhad .zip. I ndiaidh na híoslódála, dízipeáil agus cóipeáil an comhad autorun.upg go dtí an gléas cuimhne USB. Ná cuir an comhad seo i bhfillteán.

### 4. Nuashonraigh bogearraí na teilifíse

Cuir an chuimhne USB isteach sa teilifís arís. Tosóidh an nuashonrú go huathoibríoch. Casann an teilfís í féin as ar feadh 10 soicind agus ansin casann sí air arís. Fan le do thoil.

### Ná.

- úsáid an cianrialtán
- bain an gléas cuimhne USB amach ón teilifís

<span id="page-43-2"></span>Má chliseann ar an gcumhacht i rith an nuashonraithe, ná bain as an gléas cuimhne USB ón teilifís go deo. Nuair a thiocfaidh an chumhacht ar ais, leanfaidh an nuashonrú ar aghaidh.

### $15.2$ Leagan bogearraí

Chun féachaint ar leagan reatha bogearraí na teilifíse .

- 1. Brúigh  $\bigcap$  agus roghnaigh Suiteáil agus brúigh OK.
- 2. Roghnaigh Socruithe bogearraí agus brúigh OK.

#### 3. Roghnaigh Eolas faoin mbogearraí reatha agus féach ar Leagan Eisiúna.

4. Brúigh  $\bigoplus$ , arís agus arís eile, más gá, chun an roghchlár a dhúnadh.

### 15.3

. .

## Bogearraí foinse oscailte

Tá bogearraí foinse oscailte sa teilifís seo. Tairgeann TP Vision Europe B.V. leis seo cóip den chód foinse comhfhreagrach iomlán do na pacáistí bogearraí foinse oscailte faoi chóipcheart a úsáidtear sa táirge seo a sheachadadh, ach iarratas a bheith déanta, sa chás go bhfuil a leithéid de thairiscint iarrtha ag na ceadúnais faoi seach.

Tá an tairiscint seo bailí ar feadh tréimhse suas le trí bliana i ndiaidh an táirgeadh a cheannach do dhuine ar bith a bhfuil an t-eolas seo acu.

Chun an cód foinse a fháil, scríobh i mBéarla le do thoil chuig . . .

Intellectual Property Dept. TP Vision Europe B.V. Prins Bernhardplein 200 1097 JB Amsterdam The Netherlands

# <span id="page-44-0"></span>Fabhtcheartú agus tacaíocht

### <span id="page-44-1"></span>16.1

## Fabhtcheartú

### Cainéil

### Níor aimsíodh aon chainéal digiteach i rith na suiteála

Féach ar na sonraíochtaí teicniúla chun a chinntiú go dtacaíonn do theilifís le DVB-T nó DVB-C i do thír. Cinntigh go bhfuil na cáblaí nasctha i gceart agus go bhfuil an líonra ceart roghnaithe.

### Níl na cainéil a suiteáladh roimhe seo sa liosta cainéal

Cinntigh go bhfuil an liosta cainéal ceart roghnaithe.

### Ginearálta

### Ní chasann an teilifís air

- Tarraing an cábla cumhachta amach as an asraon cumhachta. Fan ar feadh nóiméid agus ansin cuir isteach arís é.

- Cinntigh go bhfuil an cábla cumhachta nasctha go daingean.

### Tá fuaim dhíoscánach ann nuair a chastar air nó as é

Nuair atá tú ag casadh an teilifís air, as nó ar Fhuireachas, cloiseann tú fuaim dhíoscánach ó fhonnadh na teilifíse. Is mar gheall ar ghnáthleathadh agus cungú na teilifíse an fhuaim dhíoscánach sin, agus an teilifís ag fuarú agus ag téamh. Ní chuireann sé isteach ar fheidhmíocht.

### Ní fhreagraíonn an teilifís don chianrialtán

d'fhéadfadh a gceallraí a bheith briste.

Teastaíonn roinnt ama ón teilifís tosú. I rith an ama sin, ní fhreagraíonn an teilifís don chianrialtán ná do rialcuithe na teilifíse. Gnáthiompar é sin. Má leanann an teilifís gan freagairt don chianrialtán, is féidir leat seiceáil an bhfuil an cianrialtán ag obair trí úsáid a bhaint as ceamara ar fhón soghluaiste. Cuir an fón i mód ceamar agus pointeáil an cianrialtán i dtreo lionsa an cheamara. Má bhrúnn tú aon eochair ar an gcianrialtán agus má thugann tú faoi deara caochaíl infridhearg an LED tríd an gceamara, tá an cianrialtán ag obair. Ní mór an teilifís a sheiceáil. Mura bhfuil an chaochaíl le tabhairt faoi deara, d'fhéadfadh an cianrialtán a bheith briste nó

Ní féidir an modh seo chun an cianrialtán a sheiceáil a úsáid le cianrialtáin atá péireáilte leis an teilifís gan sreang.

### Téann an teilifís ar ais go Fuireachas tar éis scáileán tosaithe Philips a thaispeáint

Nuair atá an teilifís i bhFuireachas, taispeántar scáileán tosaithe Philips, ansin filleann an teilifís ar mhód Fuireachais. Gnáthiompar é sin. Nuair a dínasctar an teilifís agus nuair a nasctar arís í leis an soláthar cumhachta, taispeántar an scáileán tosaithe an chéad uair eile a thosaítear í. Chun an teilifís a chasadh ó Fhuireachas, brúigh ar an gcianrialtán nó ar an teilifís.

### Coinníonn an solas fuireachais leis ag caochaíl

Bain an cábla cumhachta amach as an asraon cumhachta. Fan 5 nóiméad sula nascann tú an cábla cumhachta arís. Má tharlaíonn an chaochaíl arís, déan teagmháil le Philips TV Consumer Care.

### Teanga mhícheart roghchláir

Athraigh an teanga ar ais do do theanga féin.

- 1. Brúigh  $\bigcap$  agus roghnaigh Suiteáil agus brúigh OK.
- 2. Roghnaigh Socruithe teilifíse >Socruithe ginearálta
- > Teanga roghchláir agus brúigh OK.

3. Roghnaigh an teanga atá uait agus brúigh OK. 4. Brúigh  $\ominus$ , arís agus arís eile, más gá, chun an roghchlár a dhúnadh.

### Pictiúr

### Gan pictiúr / pictiúr díchumtha

- Cinntigh go bhfuil an aeróg nasctha leis an teilifís i gceart.

- Cinntigh go bhfuil an gléas ceart roghnaithe mar an fhoinse taispeána.

- Cinntigh go bhfuil an gléas nó foinse sheachtrach nasctha i gceart.

### Tá fuaim ann ach níl aon phictiúr

- Cinntigh go bhfuil na socruithe pictiúr socraithe i gceart.

### Glacadh aeróige lag

- Cinntigh go bhfuil an aeróg nasctha leis an teilifís i gceart.

- Tá callairí arda, gléasanna fuaime nach bhfuil talmhaithe, soilse neon, foirgnimh arda agus rudaí móra eile in ann tionchar a imirt ar chaighdeán an ghlactha. Más féidir, déan iarracht caighdeán an ghlactha a fheabhsú trí threo na haeróige a athrú nó gléasanna a bhogadh amach ón teilifís.

- Má tá an glacadh go dona díreach ar chainéal amháin, déan míntiúnadh ar an gcainéal sin.

### Drochphictiúr ó ghléas

- Cinntigh go bhfuil an gléas nasctha i gceart.

- Cinntigh go bhfuil na socruithe pictiúr socraithe i gceart.

### Athraíonn socruithe pictiúr tar éis scathaimh

Cinntigh go bhfuil Location socraithe do Home . Is féidir socruithe a athrú agus a shábháil sa mhód seo.

### Tá meirge tráchtála ar taispeáint

Cinntigh go bhfuil Location socraithe do Home.

Ní oireann an pictiúr don scáileán

Athraigh go formáid pictiúr éagsúil. Brúigh

Coinníonn an fhormáid pictiúr air ag athrú ó chainéal go cainéal

Roghnaigh formáid pictiúr nach mbaineann 'Uath' leis.

### Tá suíomh an phictiúir mícheart

D'fhéadfadh sé tarlú nach n-oireann comharthaí pictiúr ó ghléasanna áirithe don scáileán i gceart. Seiceáil aschur comhartha an ghléis nasctha.

### Níl an pictiúr ríomhaire cobhsaí

Cinntigh go n-úsáideann do ríomhaire an taifeach agus ráta athnuacha a dtacaítear leo.

### Fuaim

### Gan aon fhuaim nó droch-chaighdeán fuaime

Mura mbraitear aon chomhartha fuaime, casanna an teilifís an aschur fuaime as go huathoibríoch — ní chiallaíonn sé sin mífheidhm.

- Cinntigh go bhfuil na socruithe fuaime socraithe i gceart.

- Cinntigh go bhfuil gach cábla nasctha i gceart.

- Cinntigh nach bhfuil an airde fuaime balbhaithe nó socraithe go nialas.

- Cinntigh go bhfuil ascur fuaime na teilifíse nasctha le hionchur fuaime an Chóras Amharclainne Baile.

- Ba cheart go mbeadh fuaim le cloisteáil ó challairí an HTS.

<span id="page-45-1"></span><span id="page-45-0"></span>- D'fhéadfadh roinnt gléasanna iarraidh ort aschur fuaime HDMI a chumasú de láimh. Má tá fuaim HDMI cumasaithe cheana féin, ach fós ní chloiseann tú aon fhuaim, bain triail as an fhormáid fuaime digití a athrú go PCM (Modhnú Bíogchóid). Féach ar an gcáipéisíocht a tháinig le do ghléas le haghaidh treoracha.

### **Naisc**

### HDMI

- Tabhair faoi deara go bhféadfadh tacaíocht HDCP (Cosaint Ábhar Digiteach Ard-Bandaleithead) in ann moill a chur ar an méid ama a thógann sé do theilifís ábhar ó ghléas HDMI a thaispeáint.

- Mura n-aithníonn an teilifís an gléas HDMI agus mura bhfuil aon phictiúr ar taispeáint, athraigh an fhoinse ó ghléas amháin go gléas eile agus ar ais arís. - Má chuirtear isteach ar an bhfuaim go heatramhach, cinntigh go bhfuil na socruithe aschuir ón ngléas HDMI ceart.

- Má tá cuibheoir HDMI-go-DVI nó cábla HDMI-go-DVI in úsáid agat, cinntigh go bhfuil cábla fuaime breise nasctha le AUDIO IN (mion-seac amháin), más ann dó.

### Ní oibríonn EasyLink

- Cinntigh go bhfuil do ghléasanna HDMI comhoiriúnach le HDMI-CEC. Ní oibríonn gnéithe EasyLink ach amháin le gléasanna atá comhoiriúnach le HDMI-CEC.

### Níl an deilbhín don airde fuaime ar taispeáint

- Gnáth-iompar é sin nuair atá gléas fuaime HDMI-CEC naschta.

### Ní thaispeántar grianghraif, físeáin agus ceol ó ghléas USB

- Cinntigh go bhfuil an gléas stórála USB socraithe chun a bheith comhoiriúnach le hAicme Ollstórála, mar atá curtha síos air i gcáipéisíocht an ghléis stórála.

- Cinntigh go bhfuil the gléas stórála USB

comhoiriúnach leis an teilifís.

- Cinntigh go dtacaíonn an teilifís na formáidí comhaid fuaime agus pictiúir.

### Athsheinnt briste comhad USB

- D'fhéadfadh feidhmíocht aistrithe an ghléis stórála USB srian a chur ar an ráta aistrithe sonraí chuig an teilifís, a bhfuil athsheinnt briste mar thoradh uirthi.

### $\overline{16.2}$ Cláraigh

Cláraigh do theilifís agus bain leas as raon tairbhí lena n-áirítear tacaíocht iomlán (íoslódálacha san áireamh), rochtain phribhléideach a fháil ar fhaisnéis maidir le táirgí nua, tairiscintí agus lascainí eisiacha agus an deis duaiseanna a bhuachan agus fiú páirt a ghlacadh i suirbhéanna speisialta faoi eisiúintí nua.

Tabhair cuairt ar www.philips.com/welcome

### $16.3$ Cabhair

Tugann an teilifís seo cabhair ar an scáileán.

### Oscail Cabhair

- 1. Brúigh  $\bigcap$  chun an roghchlár Baile a oscailt.
- 2. Roghnaigh Cabhair agus brúigh OK.

UMv 4000150907-20141103

### <span id="page-46-0"></span>16.4 Cabhair ar líne

Is féidir leat dul i gcomhairle lenár dtacaíocht ar líne chun aon fhadhb a bhaineann le teilifís Philips a réiteach. Is féidir leat do theanga a roghnú agus uimhir do mhúnla táirge a chur isteach.

### Tabhair cuairt arwww.philips.com/support.

Is féidir leat an uimhir teileafóin chun dul i dteagmháil linn i do thír féin a aimsiú ar an suíomh tacaíochta, chomh maith le freagraí do cheisteanna coitianta (CCanna). I roinnt tíortha is féidir leat labhairt le duine dár gcomhghleacaithe agus do cheist a chur go díreach nó trí ríomhphost.

Is féidir leat bogearraí nua teilifíse a íoslódáil nó an treoirleabhar chun é a léamh ar do ríomhaire.

### <span id="page-46-1"></span>16.5

## Cúram Custaiméirí / Athdheisiú

Is féidir leat glaoch ar an mbeolíne Chúram Custaiméirí i do thír chun tacaíocht nó athdheisiú a fháil. Aimsigh an uimhir teileafóin sa cháipéisíocht phriontáilte a tháinig leis an teilifís. Nó tabhairt cuairt ar ár láithreán gréasáin www.philips.com/support .

### Uimhir mhúnla na teilifíse agus sraithuimhir

D'fhéadfadh sé go n-iarrfaí ort uimhir mhúnla an táirge teilifíse agus an tsraithuimhir a thabhairt. Aimsigh na huimhreacha seo ar an lipéad pacáistithe nó ar an lipéad cineáil ar chúl nó ar bhun na teilifíse.

### A Rabhadh

Ná triail an teilifís a athdheisiú tú féin. D'fhéadfá tú féin a ghortú go dona, damáiste nach féidr é a leigheas a dhéanamh do do theilifís nó do bharánta a chur ar ceal.

# <span id="page-47-0"></span>Sábháilteacht agus cúram

### <span id="page-47-1"></span>17.1

## Sábháilteacht

### **Tábhachtach**

Léigh agus tuig gach treoir sábháilteachta sula núsáidfidh tú an teilifís. Má tharlaíonn díobháil mar nár leanadh treoracha, ní bheidh feidhm ag an mbaránta.

### Daingnigh an teilifís sa chaoi is nach dtitfidh sí

Úsáid an brac balla atá istigh leis an teilifís i gcónaí chun nach dtitfidh an teilifís. Gléas an brac agus daingnigh an teilifís ar an mbrac, fiú má chuireann tú an teilifís ar an urlár.

Is féidir leat na treoracha do ghléasadh balla a fháil sa Treoir Mearthosaithe a tháinig leis an teilifís. Sa chás go bhfuil an treoir seo caillte agat, is féidir leat an treoir a íoslódáil ó [www.philips.com](http://www.philips.com)

Úsáid uimhir chineáil táirge na teilifíse chun cuardach a dhéanamh don Treoir Mearthosaithe atá le híoslódáil.

### Baol turrainge leictrí nó tine

- Ná nocht an teilifís don bháisteach nó d'uisce. Ná cuir soithí ina mbíonn leachtanna, cosúil le vásaí, in aice leis an teilifís.

Má dhoirtear leachtanna ar an teilifís, nó isteach inti dínasc an teilifís ón asraon cumhachta láithreach. Déan teagmháil le Cúram Custaiméirí Philips TV chun an teilifís a sheiceáil sula n-úsáidfí í.

- Ná nocht an teilifís, an cianrialtán ná na ceallraí go deo do theas iomarcach. Ná cuir in aice le coinnle ar lasadh nó lasracha gan chosaint iad, ná in aice le foinsí teasa iad, lena n-áirítear teas díreach na gréine.

- Ná cuir aon rud isteach sna sliotáin aeraithe go deo, ná sna hoscailtí eile ar an teilifís.

- Ná cuir rudaí troma go deo ar an seolán cumhachta.

- Ná bíodh aon neart á imirt ar na plugaí cumhachta. Tá plugaí cumhachta scaoilte in ann a bheith ina núdar do stuáil nó do thine. Bí cinnte nach mbeidh aon straidhn ar an seolán cumhachta nuair a sclóineann tú scáileán na teilifíse.

- Chun an teilifís a dínascadh ó bpríomhchumhacht,

ní mór pluga cumhachta na teilifíse a dínascadh. Nuair atá an chumhacht a dínascadh agat, tarraing an pluga cumhachta i gcónaí, ná tarraing an seolán go deo. Bí cinnte go bhfuil rochtain iomlán agat ar an bpluga cumhachta, an seolán cumhachta agus ar an soicéad asraoin i gcónaí.

### Baol gortuithe nó díobháil don teilifís

- Teastaíonn beirt chun teilifís atá níos troime ná 25 cileagram nó 55 punt a iompar.

- Má ghléasann tú an teilifís ar sheastán, ná húsáid ach an seastán a tháinig léi. Daingnigh an seastán leis an teilifís go maith.

Lonnaigh an teilifís ar dhromchla réidh cothrom atá in ann glacadh le meáchan na teilifíse agus an seastáin.

- Nuair atá sé gléasta ar an mballa, bí cinnte go bhfuil an gléasadh balla in ann meáchan na teilifíse a iompar go sábháilte. Ní ghlacann TP Vision le haon fhreagracht as gléasadh balla míchuí a mbeidh tionóisc, gortú nó damáiste mar thoradh air.

- Is as gloine atá píosaí den táirge déanta. Láimhseáil go cúramach é chun gortú nó damáiste a sheachaint.

### Baol damáiste don teilifís

Sula nascfaidh tú an teilifís leis an asraon cumhachta, cinntigh go bhfuil an voltas cumhachta ag meaitseáil an luach atá priontáilte ar chúl na teilifíse. Ná nasc an teilifís go deo leis an asraon cumhachta má tá voltas éagsúil ann.

### Baol gortuithe

Lean na réamhchúraim seo chun nach mbeidh an teilifís ina údar gortuithe má thiteann sé ón seastán:

- Ná cuir an teilifís go deo ar dhromchla atá clúdaithe le héadach nó le hábhar eile ar féidir é a tharraingt.

- Bí cinnte nach bhfuil aon chuid den teilifís ag gobadh amach thar imeall an dromchla gléasta.

- Ná cuir an teilifís go deo ar throscán ard, cosúil le leabhragán, gan an troscán agus an teilifís araon a bheith daingnithe don bhalla nó do thaca feiliúnach.

- Labhair le leanaí faoi na contúirtí a bhaineann le bheith ag dreapadóireacht ar throscán chun dul chomh fada leis an teilifís.

### An baol a bhaineann le ceallraí a shlogadh

D'fhéadfadh ceallraí atá cosúil le boinn airgid a bheith sa chianrialtán agus d'fhéadfadh leanaí óga iad a shlogadh go héasca. Ná bíodh leanaí in ann rochtain a fháil ar na ceallraí seo go deo.

### Baol róthéite

Ná cuir an teilifís go deo in áit a bhfuil an spás cúng ann. Bíodh spás 20 ceintiméadar nó 4 orlach ar a laghad timpeall na teilifíse i gcónaí le haghaidh aeraithe. Bí cinnte nach gclúdaíonn cuirtíní nó rudaí eile sliotáin aeraithe na teilifíse.

### Stoirmeacha tintrí

Dínasc an teilifís ón asraon cumhachta agus ón aeróg roimh stoirmeacha tintrí.

Ná leag do lámh ar aon chuid den teilifís, an seológ cumhachta nó cábla na haeróige i rith stoirmeacha tintrí.

### Baol damáiste éisteachta

Ná húsáid cluasáin ar feadh tréimhsí fada nuair a bhíonn an fhuaim an-ard agat.

### Teochtaí ísle

Má iompraítear an teilifís nuair atá an teocht níos lú ná 5° Celsius nó 41° Fahrenheit, díphacáil an teilifís agus fan go dtí go mbeidh teocht an tseomra bainte amach ag an teilifís sula nascfaidh tú an teilifís leis an asraon cumhachta.

### Bogthaise

Tá sé in ann tarlú go hannamh, ag brath ar theocht agus ar bhogthaise, go mbeidh mion-comhdhlúthú ar an taobh istigh d'aghaidh ghloine na teilifíse (ar roinnt múnlaí). Chun é seo a chosc, ná nocht an teilifís do sholas díreach na gréine, do theas ná do anbhogthaise. Má bhíonn comhdhlúthú ann, imeoidh sé leis féin tar éis don teilifís a bheith air ar feadh roinnt uaireanta.

Ní dhéanfaidh taise an bhogthaise aon dochar don teilifís agus ní bheidh sé ina údar mífheidhme.

### <span id="page-48-0"></span> $\overline{172}$ Cúram scáileáin

- Ná bíodh aon rud i dteagmáil leis an scáileán agus ná húsáid aon rud chun an scáileán a bhrú, a chuimilt nó a bhualadh.

- Bain amach pluga na teilifíse sula nglanann tú í.

- Glan an teilifís agus an fráma le ceirt bhog thais agus cuimil go séimh iad. Ná húsáid substaintí cosúil le halcól, ceimiceáin nó glantóirí tí ar an teilifís go deo.

- Glan braonta uisce chomh tapaidh agus is féidir chun dífhoirmiúcháin agus téaltú dathanna a sheachaint.

Seachain íomhánna cónaitheacha a mhéid is mó is atá tú in ann. Íomhánna a fhanann ar an scáileán ar feadh tréimhsí fada iad íomhánna cónaitheacha. Áirítear le híomhánna cónaitheacha roghchláir ar an scáileán, barraí dubha, taispeáintí ama, srl. Má chaitheann tú íomhánna cónaitheacha a úsáid, laghdaigh codarsnacht agus gile an scáileán chun damáiste don scáileán a sheachaint.

# <span id="page-49-0"></span>Téarmaí Úsáide, cóipchearta agus ceadúnais

### <span id="page-49-1"></span> $18.1$

## Téarmaí Úsáide

2015 © TP Vision Europe B.V. Gach ceart ar cosnamh.

Is é TP Vision Europe B.V., a dtagrófar feasta dó mar TP Vision, nó ceann dá chuideachtaí cleamhnaithe déantúsóir an táirge seo a thug an táirge seo chuig an margadh. Is é TP Vision an barántóir i ndáil leis an teilifís ar tháinig an leabhrán seo in aon phacáiste léi. Is trádmharcanna cláraithe de chuid Koninklijke Philips N.V. Philips agus suaitheantas scéithe Philips.

D'fhéadfadh na sonraíochtaí a athrú gan choinne. Is le Koninklijke Philips N.V. nó a úinéirí faoi seach na trádmharcanna. Tá sé de cheart ag TP Vision táirgí a athrú am ar bith gan dualgas a bheith air táirgí atá ar fáil cheana féin a athrú dá réir.

Creidtear go bhfuil an t-ábhar scríofa a tháinig in aon phacáiste leis an teilifís agus an lámhleabhar atá stóráilte i gcuimhne na teilifíse nó a íoslódáiltear ó láithreán gréasáin Philips leordhóthanach don úsáid a bhfuil an córas beartaithe lena haghaidh.

<span id="page-49-2"></span>Creidtear go bhfuil an t-ábhar scríofa atá sa lámhleabhar seo leordhóthanach don úsáid a bhfuil an córas beartaithe lena haghaidh. Má úsáidtear an táirge nó na modúil nó nósanna imeachta faoi leith a ghabhann leis do chúiseanna seachas iad siúd atá sonraithe anseo, caithfear a mbailíocht agus a noiriúnacht a dheimhniú. Má bhaintear úsáid as an táirge, nó a mhodúil nó nósanna imeachta indibhidiúla, chun críche cuspóir ar bith ach amháin iad siúd atá sonraithe leis seo, ní mór dearbhú a fháil maidir lena mbailíocht agus a n-oiriúnacht. Barántaíonn TP Vision Europe B.V. nach sáraíonn an tábhar é féin aon phaitinn de chuid Stáit Aontaithe Mheiriceá. Níl aon bharánta eile intuigthe nó sainráite. Ní bheidh TP Vision Europe B.V. freagrach as aon earráid in ábhar an doiciméid seo ná as aon fhadhb a éiríonn mar thoradh ar ábhar an doiciméid seo. Glacfar le hearraídí a tuairisceofar do Philips agus foilseofar ar láithreán gréasáin tacaíochta Philips iad a luaithe agus is féidir. Téarmaí baránta Baol gortuithe, damáiste don teilifís nó neamhniú baránta! Ná déan iarracht go deo an teilifís seo a athdheisiú tú féin. Ná húsáid an teilifís agus a comhpháirteanna ach amháin mar atá beartaithe ag an déantúsóir. Tugann an comhartha rabhaidh atá priontáilte ar chúl na teilifíse le fios go bhfuil baol turrainge leictrí ann. Ná bain as clúdach na teilifíse go deo. Déan teagmháil le Cúram

Custaiméirí Philips TV i gcónaí le haghaidh seirbhíse nó athdheisiúchán. Cuirfear an baránta ar neamhní má dhéantar aon oibríocht atá toirmiscthe go sainráite sa treoirleabhar seo, nó aon choigeartú nó nós imeachta cóimeála nach bhfuil molta nó údaraithe sa treoirleabhar seo. Tréithe pictéilíní Tá líon ard pictéilíní daite ag an táirge LCD/LED seo. D'ainneoin go bhfuil pictéilíní éifeachtacha 99.999% nó níos airde aige, d'fhéadfadh poncanna dubha nó pointí geala solais (dearg, uaine nó gorm) a bheith le feiceáil ar an scáileán go leanúnach. Airí struchtúrtha den taispeáint é seo (laistigh de chaighdeáin choiteanna an tionscail) agus ní mífheidhm é. Comhlíonadh CE Tá an táirge seo comhlíontach le bunriachtanais agus forálacha ábhartha eile de Threoracha 2006/95/CE (Voltas Íseal), 2004/108/EC (EMC) agus 2011/65/EU (ROHS). Comhlíonadh le EMF Déanann agus díolann TP Vision Europe B.V. go leor táirgí atá dírithe ar thomhaltóirí, a bhfuil an cumas acu, amhail aon trealamh leictreonach, comharthaí leictreamaighnéadacha a astú agus a fháil. Ceann de phríomhPhrionsabail Ghnó Philips glacadh le gach beart atá riachtanach do shláinte agus sábháilteacht dár dtáirgí, chun comhlíonadh le gach riachtanas dlíthiúil infheidhmithe agus fanacht laistigh go maith de na caighdeáin do Réimse Leitreamaighnéadach (EMF) atá infheidhmithe ag an am ar táirgeadh na táirgí. Tá Philips tiomanta táirgí a fhorbairt, a tháirgeadh agus a thabhairt chun an margadh nach mbaineann aon droch-éifeacht sláinte leo. Dearbhaíonn TP Vision go bhfuil a dtáirgí sábháilte le haghaidh a n-úsáide de réir na fianaise eolaíche atá ar fáil inniu, a fhad is a láimhsítear a tháirgí i gceart agus don úsáid atá beartaithe dóibh. Glacann Philips le ról gníomhach i bhforbairt caighdeán idirnáisiúnta EMF agus sábháilteachta, rud a chuireann ar chumas Philips tuilleadh forbairtí i gcaighdeánú a ionchasú le haghaidh a gcomhtháite ina chuid táirgí.

## $\overline{182}$ Cóipchearta agus ceadúnais

### **HDMI**

## Həmi

### HDMI®

Is trádmharcanna nó trádmharcanna cláraithe de HDMI Licensing LLC iad na téarmaí HDMI agus HDMI High-Definition Multimedia Interface, agus lógó HDMI Logo i Stáit Aontaithe Mheiriceá agus i dtíortha eile.

### Dolby

**DOLBY.**<br>DIGITAL PLUS

### Dolby®

Monaraíodh faoi cheadúnas ó Dolby Laboratories. Is trádmharcanna iad Dolby agus an tsiombail Ddúbáilte de Dolby Laboratories.

### Bogearraí MHEG

Is le S&T CLIENT SYSTEMS LIMITED ("an tÚinéir") an cóipcheart i mbogearraí MHEG ("na Bogearraí") atá sa teilifís seo ("an táirge seo") agus cuirtear san áireamh é chun a chur ar do chumas gnéithe idirghníomhacha teilifíse a úsáid. Níl cead agat na Bogearraí a úsáid ach amháin in éineacht leis an táirge seo.

### Kensington

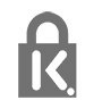

Trádmharcanna cláraithe i Stáit Aontaithe Mheiriceá de chuid ACCO World Corporation iad Kensington agus Micro Saver a bhfuil clárúcháin eisithe agus iarratais ar feitheamh acu i dtíortha eile ar fud an domhain.

### Trádmharcanna eile

Maoin dá n-úinéirí faoi seach iad gach trádmharc cláraithe agus neamhchláraithe eile.

## <span id="page-51-0"></span>Innéacs

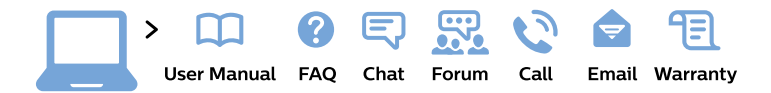

#### www.philips.com/support

България Грижа за клиента 02 4916 273 (Национапен номер)

België/Belgique Klantenservice/ **Service Consommateurs** 02 700 72 62  $(0.15 \in \text{/min.})$ 

Bosna i Hercegovina Potpora potrošačima 033 941 251 (Lokalni poziv)

Republika Srbija Potpora potrošačima 011 321 6840 (Lokalni poziv)

Česká republika Zákaznická podpora 228 880 895 (Mistni tarif)

**Danmark** Kundeservice 3525 8314

**Deutschland** Kundendienst 069 66 80 10 10 (Zum Festnetztarif ihres Anbieters)

Ελλάδα Τμήμα καταναλωτών 2111983028 (Διεθνής κλήση)

Eesti Klienditugi 668 30 61 (Kohalikud kõned)

España Atencion al consumidor 913 496 582  $(0,10€ + 0,08€/min.)$ 

**France** Service Consommateurs 01 57 32 40 50 (coût d'un appel local sauf surcoût éventuel selon opérateur réseau)

Hrvatska Potpora potrošačima 017776601 (Lokalni poziv)

Indonesia Consumer Care 0800 133 3000

**Ireland Consumer Care** 015 24 54 45 (National Call)

Italia Servizio Consumatori 0245 28 70 14 (Chiamata nazionale)

Қазақстан Республикасы байланыс орталығы 810 800 2000 00 04 (стационарлық нөмірлерден Қазақстан Республикасы бойынша қоңырау шалу тегін)

Latvija Klientu atbalsts 6616 32 63 (Vietěiais tarifs)

Lietuva Klientu palaikymo tarnyba 8 521 402 93 (Vietinais tarifais)

Luxembourg Service Consommateurs 24871100 (Appel nat./Nationale Ruf)

Magyarország Ügyfélszolgálat  $(061) 700 81 51$ (Belföldi hívás)

Malaysia Consumer Care 1800 220 180

**Nederland** Klantenservice 0900 202 08 71 (1€/gesprek)

Norge Forbrukerstøtte 22 97 19 14

Österreich Kundendienst 0150 284 21 40  $(0,05€/Min.)$ 

Республика Беларусь Контакт Пентр 8 10 (800) 2000 00 04 (бесплатный звонок по Республике Беларусь со стационарных номеров)

Российская Федерация **Контакт Пентр** 8 (800) 220 00 04 (бесплатный звонок по России)

Polska Wsparcie Klienta 22 397 15 04 (Połączenie lokalne)

Portugal Assistência a clientes 800 780 068 (0.03€/min. - Móvel  $0,28€/min.)$ 

România Serviciul Clienti 031 630 00 42 (Tarif local)

Schweiz/Suisse/Svizzera Kundendienst/ Service Consommateurs/Servizio Consumatori 0848 000 291 (0,04 CHF/Min)

Slovenija Skrb za potrošnike 01 88 88 312 (Lokalni klic)

Slovensko Zákaznícka podpora 02 332 154 93 (vnútroštátny hovor)

Suomi Finland Kuluttajapalvelu 09 88 62 50 40

**Sverige** Kundtjänst 08 57 92 90 96

Türkiye Tüketici Hizmetleri 0 850 222 44 66

Україна Служба підтримки споживачів 0-800-500-480 (дзвінки зі стаціонарних телефонів безкоштовні)

**United Kingdom** Consumer Care 020 79 49 03 19 (5p/min BT landline)

Argentina **Consumer Care** 0800 444 77 49 - Buenos Aires 0810 444 7782

**Brasil** Suporte ao Consumidor 0800 701 02 45 - São Paulo 29 38 02 45

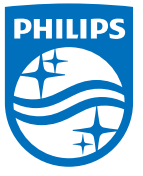

All registered and unregistered trademarks are property of their respective owners. Specifications are subject to change without notice. Philips and the Philips' shield emblem are trademarks of Koninklijke Philips N.V. and are used under license from Koninklijke Philips N.V. 2015 © TP Vision Europe B.V. All rights reserved. philips.com